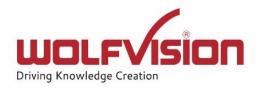

# Network Integration Guide: CYNAP PRO

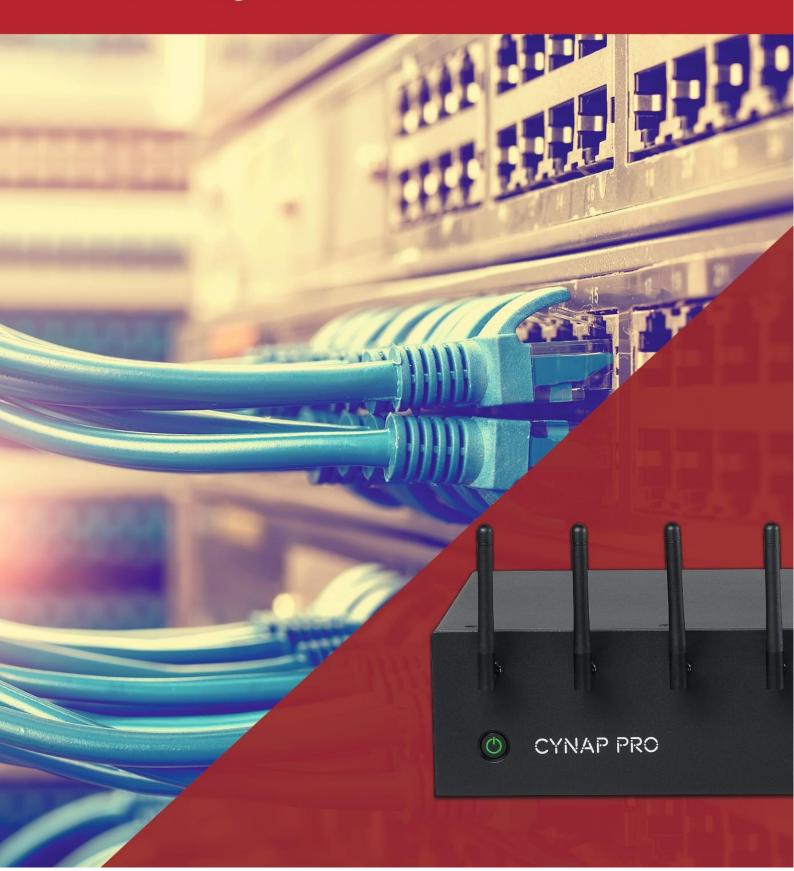

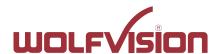

# **vSolution Cynap Pro Network Integration**

| 1.    | Basics                                                      | 4  |
|-------|-------------------------------------------------------------|----|
| 2.    | Glossary                                                    | 4  |
| 2.1.  | LAN / Ethernet settings                                     | 4  |
| 2.2.  | WLAN settings – access point                                | 5  |
| 2.3.  | WLAN settings – infrastructure (Cynap Pro acts as client)   | 6  |
| 2.4.  | Date and time                                               | 7  |
| 2.5.  | Host name                                                   | 7  |
| 2.6.  | LAN / WLAN port                                             | 7  |
| 2.7.  | FTP Client settings                                         | 8  |
| 2.8.  | Proxy settings                                              | 8  |
| 2.9.  | Security                                                    | 8  |
| 3.    | Network integration (examples)                              | 10 |
| 3.1.  | Stand-alone access point mode (without network integration) | 10 |
| 3.2.  | Cynap Pro wireless network access point mode                | 11 |
| 3.3.  | Cynap Pro network infrastructure mode                       | 12 |
| 3.4.  | Cynap Pro connection to a Visualizer                        | 13 |
| 4.    | Firewall rules                                              | 15 |
| 5.    | Differences in Open Mode / Protected Mode                   | 20 |
| 6.    | BYOD                                                        | 21 |
| 7.    | Document and media player                                   | 22 |
| 8.    | Streaming RTP / RTSP                                        | 22 |
| 8.1.  | Unicast Streaming                                           | 24 |
| 8.2.  | Multicast Streaming                                         | 25 |
| 9.    | Streaming with enable Webcasting Feature Pack               | 26 |
| 9.1.  | IBM Cloud Video (Ustream) Live Streaming                    | 26 |
| 9.2.  | YouTube Live                                                | 26 |
| 9.3.  | Custom (e.g. to share content to Facebook)                  | 26 |
| 10.   | Network Stream (input)                                      | 27 |
| 11.   | Control of Peripheral Devices                               | 29 |
| 12.   | Recording                                                   | 30 |
| 13.   | Recording with enabled Capture Feature Pack (optional)      | 31 |
| 13.1. | Capture Feature Pack: Panopto                               | 31 |
| 13.2. | Capture Feature Pack: Opencast                              | 33 |

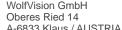

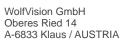

| www.wo | Itvisi | ion. | com |
|--------|--------|------|-----|

| 14.   | vSolution Matrix Feature Pack (optional)                   | 35 |
|-------|------------------------------------------------------------|----|
| 15.   | Cloud services                                             | 37 |
| 16.   | Network Drive                                              | 37 |
| 17.   | User interface                                             | 37 |
| 18.   | Hardware and OS                                            | 38 |
| 19.   | Administration                                             | 38 |
| 20.   | Bandwidth Measurement Data                                 | 39 |
| 20.1. | Multimedia streaming (Multicast)                           | 39 |
| 20.2. | PowerPoint Presentation                                    | 39 |
| 20.3. | Multimedia from Notebook to Cynap Pro using vCast Software | 40 |
| 21.   | Client System Requirements                                 | 41 |
| 22    | Index                                                      | 42 |

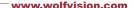

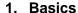

Before starting, check the existing infrastructure and define the required equipment and

Various examples in this document show the different ways in which Cynap Pro can be integrated into the network.

When connecting Cynap Pro to LAN and WLAN at the same time, please use different IP ranges in order to prevent address conflicts.

The listed IP addresses are only examples.

Cynap Pro can be treated as a standard network device and it is as secure as the supporting network. Cynap Pro cannot be considered as a router, switch or firewall. Communication to other networks and access must to be controlled using your existing equipment (firewall, router, switch and so on).

By default, Cynap Pro's second LAN port (LAN 2) is dedicated to fully integrate a WolfVision Visualizer. The behaviour of this LAN port (LAN 2) can be changed to connect Cynap Pro to da dedicated RMS network (Room Management System) and mirroring purposes. This way, the built-in DHCP server is de-activated and a Visualizer cannot be fully integrated.

#### Attention:

When the second LAN port (LAN 2) is set to Visualizer Mode, never connect this LAN port for the Visualizer to your existing network infrastructure!

If this port is set to Visualizer mode, Cynap Pro acts as DHCP-server on this port and this could cause conflicts with the existing infrastructure.

When using vSolution Matrix, LAN 1 has to be used to connect all stations together.

# 2. Glossary

This glossary will assist you in setting up the network correctly. Please note that in order to connect Cynap Pro to an existing company network, some information from the local administrator is required.

# 2.1. LAN / Ethernet settings

The following settings are available for LAN 1 and also for LAN 2, when the interface mode is changed to LAN.

| Priority Interface Access | The higher prioritized interface (value = 1) will be used for network service first. Ensure that the value is different from the WLAN interface priority.                           |
|---------------------------|----------------------------------------------------------------------------------------------------|
| DHCP                      | Cynap Pro will get all network settings automatically from the DHCP server in the existing network. Switch it to OFF to set the static addresses manually.                          |
| IP address                | Unique address in the network, i.e. 192.168.0.100. The IP address of Cynap Pro can for example be set to 192.168.0.1.                                                               |
| Subnet mask               | Available IP addresses can be limited. A commonly used subnet mask would be 255.255.25.0                                                                                            |
| Gateway                   | Defines the IP address of the server / connection to other networks (such as the internet). When Cynap Pro is directly connected only to a PC, then enter the IP address of the PC. |
| Name server 1 / 2         | Input the IP address of the preferred Domain Name System (DNS). This Server translates domain names into corresponding IP addresses.                                                |

| Identity              | Login credentials to connect Cynap Pro in a protected network. (802.1x).                                                                                                    |
|-----------------------|----------------------------------------------------------------------------------------------------|
| Anonymous Identity    | The identity to be used on an unencrypted session before Identity is being validated on an encrypted session.                                                                                                    |
| Authentication Method | Supported are PEAP with MSCHAPv2 and TTLS-PAP                                                                                                    |
| Root Certificate      | Only root certificates are supported, load the certificate by using the Web Interface through the WLAN interface. Allowed certificates:  root certificate (CA) with common file extension .crt Base-64-coded X.509 encoded DER certificate Privacy Enhanced Mail with common file extension .perm Base-64-coded X.509 encoded DER certificate certificate stored between 2 tags: "Begin Certificate"and" |

# 2.2. WLAN settings – access point

| Mode OFF          | Disable access point.                                                                                                    |
|-------------------|----------------------------------------------------------------------------------------------------|
| Mode Access Point | Enable access point.                                                                                                    |
| Channel           | Defines the channel used for wireless communication. For optimum performance, select a currently unused channel.                                                                                   |
| SSID Auto         | If activated, an automatic SSID is generated using the Cynap Pro serial number (e.g. "Cynap Pro-01074809")                                                                                         |
| SSID Manual       | Defines the network name in plain text for easy identification of the WLAN network. Following characters are supported: - AaBbCcDdEeFfGgHhliJjKkLlMmNnOoPpQqRrSsTtUuVvWwXxYyZz - 0123456789:\$& () |
| IP address        | Defines the IP address of the access point. Cynap Pro acts as a DHCP server and provides the necessary network settings to the connected devices.                                                  |
| Subnet mask       | Available IP addresses can be limited. A commonly used subnet mask would be 255.255.255.0                                                                                                    |
| Encryption        | Defines encryption for safe network traffic. All connected devices must use the same algorithm (WPA2).                                                                                             |
| Transmit Power    | Select the desired transmission power to optimize the range.  The maximum power depends on selected channel and region.                                                                            |

Cynap Pro does not act as router or gateway and only serves up a "Cynap Pro closed" network that will not connect to the internet even if the LAN port is connected to the internet.

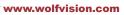

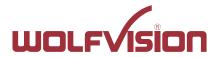

# 2.3. WLAN settings – infrastructure (Cynap Pro acts as client)

| Mode Infrastructure       | Enable Infrastructure, Cynap Pro can be connected as client to an existing access point.                                                                                                    |
|---------------------------|----------------------------------------------------------------------------------------------------|
| Band                      | By default, Cynap Pro uses the 2.4GHz and 5 GHz frequency band. The used frequency band can be limited to either 2.4GHz or 5 GHz. This setting is available in SSID mode only.                                                                                                    |
| Priority Interface Access | The higher prioritized interface (value = 1) will be used for network service first. Ensure that the value is different from the LAN interface priority.                                                                                                    |
| BSSID On / Off            | Toggles between SSID and BSSID mode. With BSSID (Basic Service Set Identification), the used access point will be fixed and Cynap Pro will connect to the defined access point only. Access point hopping, which is available in SSID mode (Service Set Identification), will be prevented. |
| SSID                      | Defines the network name in plain text for easy identification of the WLAN network. Check existing WLAN infrastructure to get SSID.  Following characters are supported:  - AaBbCcDdEeFfGgHhliJjKkLlMmNnOoPpQqRrSsTtUuV vWwXxYyZz  - ÄäÖöÜü  - 0123456789 :\$& ()                           |
| BSSID                     | Defines the network name in plain text for easy identification of<br>the WLAN network. Check existing WLAN infrastructure to get<br>SSID. This setting is available in SSID mode only.                                                                                                    |
| Subnet mask               | Available IP addresses can be limited. A commonly used subnet mask would be 255.255.255.0                                                                                                    |
| Gateway IP                | Defines the IP address of the server / connection to other networks (such as the internet). When Cynap Pro is directly connected only to a PC, then enter the IP address of the PC.                                                                                                    |
| Name server 1 / 2         | Input the IP address of the preferred Domain Name System (DNS). This Server translates domain names into corresponding IP addresses.                                                                                                    |
| Encryption                | Defines encryption for safe network traffic. All connected units must use the same algorithm (None, WEP, WPA2, WPA2 Enterprise).                                                                                                    |
| Identity                  | Login credentials to connect Cynap Pro in a WPA Enterprise protected network.                                                                                                    |
| Anonymous Identity        | The identity to be used on an unencrypted session before Identity is being validated on an encrypted session.                                                                                                    |
| Authentication Method     | Supported are PEAP with MSCHAPv2 and TTLS-PAP                                                                                                    |
| Root Certificate          | Only root certificates are supported, load the certificate by using the Web Interface through the LAN interface. Allowed certificates: root certificate (CA) with common file extension .crt                                                                                                |
|                           | <ul> <li>Base-64-coded X.509 encoded DER certificate</li> <li>Privacy Enhanced Mail with common file</li> </ul>                                                                                                    |
|                           | extension .perm Base-64-coded X.509 encoded DER certificate                                                                                                    |
|                           | certificate stored between 2 tags: "Begin Certificate"and"                                                                                                    |

|                                      | End Certificate"                                                                                                    |
|--------------------------------------|----------------------------------------------------------------------------------------------------|
| Signal Level Limit (dBm)             | Defines when Cynap Pro start to search for another access point with the same SSID in your infrastructure (WLAN roaming). Monitoring the current signal level to prevent too low values. Lookups could interrupt the network connection shortly and every lookup will be counted (Reconnect Counter (Low Signal Level). |
| Signal Level                         | Shows the current strength of the WLAN signal in dBm.                                                                                                    |
| Reconnect Counter (Connection Loss)  | Counts every connection loss, e.g. when the selected access point would be powered down.                                                                                                    |
| Reconnect Counter (Low Signal Level) | Counts every lookup then the measured signal falls below the user defined signal level limit.                                                                                                    |

#### 2.4. Date and time

| Time source | Cynap Pro has a built-in battery-buffered RTC clock (Real Time Clock). Settings will only be lost if the battery is empty. To eliminate the risk of incorrect time stamps, Cynap Pro can be |
|-------------|----------------------------------------------------------------------------------------------------|
|             | synchronized to an external time server. Select external and                                                                                                    |
|             | input a valid URL or IP address of a NTP time server.                                                                                                    |

#### 2.5. Host name

| Host name | The Host name can be changed in the settings under general settings. The host name can be useful for network administrators to see the device name in plain text in the list of clients. Please note, this host name is not automatically listed in the DNS list, and therefore cannot be used in a browser without |
|-----------|----------------------------------------------------------------------------------------------------|
|           | DNS registration.                                                                                                    |

# 2.6. LAN / WLAN port

The LAN port enables integration of Cynap Pro into an internal network. Administrators of a large number of Cynap Pro systems can use the LAN port to control, support and update all of their units from their local desktop PC.

The list of applications for the Cynap Pro LAN port is constantly increasing. It can be used for controlling, capturing still images, viewing live video streams, firmware updates, adjustments, menu settings and for maintenance purposes. Some features are only supported when using vSolution Link software.

The following protocols are supported: TCP/IP, IGMP, RTP, RTSP, UDP and ARP. Supported (tested) internet browsers are: Microsoft Edge, Firefox, Chrome, and Safari. By default, DHCP is activated to receive all network settings automatically from the server.

#### Hint - WLAN:

To ensure optimal performance of supplied remote control, prevent channel 13 in the band of 2.4 GHz. Switch Cynap Pro to standby closes all connections.

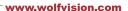

#### 2.7. FTP Client settings

| FTP enable  | Enable or disable FTP client functionality to backup and share recorded videos and snapshots. Additional features such as active/passive mode or secure layers (eg. Kerberos etc.) are not supported. |
|-------------|----------------------------------------------------------------------------------------------------|
| URL         | Address of your FTP server in your network, like 192.168.0.100.                                                                                                    |
|             | (up to 256 characters, no space between the characters)                                                                                                    |
| Username    | Input the username according your FTP server settings.                                                                                                    |
| Password    | Input the password according your FTP server settings.                                                                                                    |
| Test it now | During the test, Cynap Pro will upload a text file onto the FTP-                                                                                                    |
|             | server ("Cynap Pro.txt" without content)                                                                                                    |

# 2.8. Proxy settings

To increase security level, use a proxy server to control HTTP and HTTPS traffic from Cynap Pro. Built-in access point and other local services are not controlled. To take effect the new settings, Cynap Pro will reboot automatically.

| Proxy enable   | Enable / disable proxy service When enable, all HTTP and HTTPS traffic will be routed to the your proxy server. Please note, using a Proxy server may block Skype for Business (optional) functionality. |
|----------------|----------------------------------------------------------------------------------------------------|
| URL            | URL of the proxy server in your network, like 104.236.10.17 (or DNS name up to 256 characters, no space between the characters). DNS server not required, when using IP addresses.                       |
| Host Port      | Port, set the used network port to connect to your proxy server.                                                                                                    |
| Authentication | Disable / enable Authentication When enabled, valid user name and password has to be entered.                                                                                                    |
| Username       | Username, given by your server.                                                                                                    |
| Password       | Password, given by your server.                                                                                                    |

# 2.9. Security

#### Admin password

Defines the necessary password for administrator access. This login data is needed to change the Ethernet Mode, and an existing administrator password. Using the login data, an administrator can connect to Cynap Pro at any time. The default password is "Password". Remember to make a note of any changed passwords!

#### **Login Security**

Accessing Cynap Pro can be protected by authentication (admin, moderator or PIN). To prevent unauthorized access of the settings, the admin password needs to be entered once per session.

#### **Network Security**

Accessing Cynap Pro can be limited to secure connections only (https). Please note, the accessing application needs to support SSL / TLS (e.g. the most modern browsers are supporting HTML5 and SSL /TLS).

Wolfvision support access can be prohibited by disabling SSH.

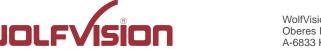

www.wolfvision.com

#### **LAN Security**

When using wired network, use authentication (according 802.1x) to maximize security. When using certificates, load it busy using the Web Interface.

# WLAN (WiFi) Security

When using wireless network, use encryption to maximize security. Cynap Pro complies with following standards:

- WEP
- WPA2
- WPA2 Enterprise (according 802.1x)

#### Hint

WEP allows password with a length of 13 characters.
WPA2 allows password with a length of 8 ~ 63 characters.
Use special characters carefully, not every third party device can handle it.
When using WPA2 Enterprise, load the certificate by using the Web Interface.

# **Security Settings**

To prevent unauthorized changes of the settings through the front display. Additionally the support of USB storage devices can be disabled.

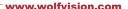

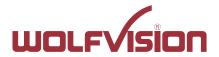

# 3. Network integration (examples)

The following examples of network integration show the different ways in which Cynap Pro can be integrated. Various operating systems can each connect to Cynap Pro to transfer different information from different sources onto a large monitor.

# 3.1. Stand-alone access point mode (without network integration)

Cynap Pro is operated in stand-alone access point mode.

The network settings must be set manually on Cynap Pro (no DHCP server is available). Cynap Pro generates an independent WLAN, and WLAN enabled devices (BYOD) can connect to Cynap Pro.

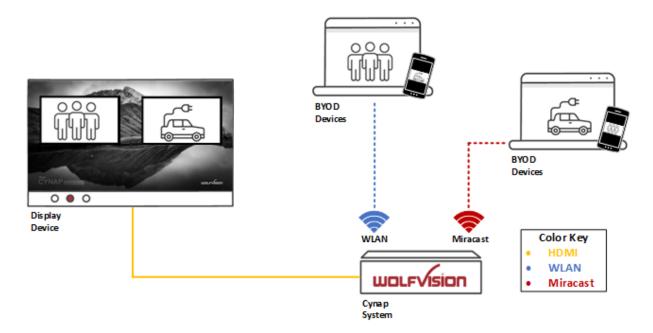

#### Advantages:

- No complex network infrastructure necessary
- Cynap Pro generates its own stand-alone access point
- No connection to internal IT infrastructure
- Security issues no other unit from the internal IT infrastructure can access Cynap Pro

#### **Disadvantages:**

- No devices have internet access
- Cloud services cannot be used

#### Required settings:

DHCP Switch to OFF to enable manual setting of addresses

IP Address Unique address in the network, like 192.168.0.100. The IP address of a

connected PC could be set to 192.168.0.1 for maintenance purposes

Subnet Mask Available IP addresses can be limited. A commonly used subnet mask

would be 255.255.255.0

Gateway Enter the IP address of a directly connected PC for maintenance

purposes

Name server Not needed

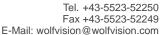

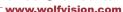

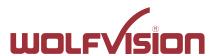

# 3.2. Cynap Pro wireless network access point mode

Cynap Pro is integrated via a cable connection into an existing network, and is operated in wireless network access point mode. LAN settings for Cynap Pro can be provided by the DHCP server. Cynap Pro generates an independent WLAN, and WLAN enabled devices (BYOD) can connect to Cynap Pro.

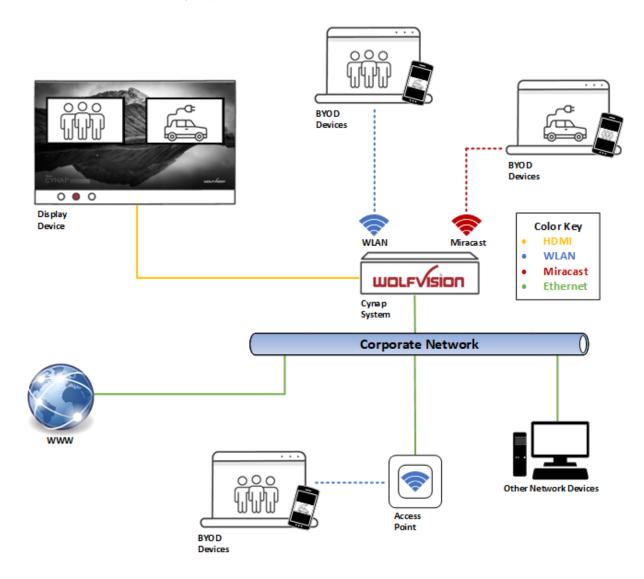

# Advantages:

- All devices can communicate with each other
- Cynap Pro has access to the Internet and cloud services can be activated
- Cynap Pro can access the internet to check for firmware updates without using additional devices

#### **Disadvantages:**

- Performance issues (all traffic is on the same network)

#### Hint:

If the units are in different subnets, Cynap Pro might not be able to be discovered automatically by vSolution applications.

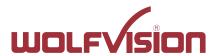

# 3.3. Cynap Pro network infrastructure mode

Cynap Pro is integrated via a cable connection into an existing network (e.g. Corporate network), and is operated in network infrastructure mode. LAN settings for Cynap Pro can be provided by the DHCP server. In infrastructure mode, Cynap Pro is connected to an existing wireless access point in the existing network (e.g. Guest network). BYOD devices in the Corporate network and in the Guest network can connect to Cynap Pro.

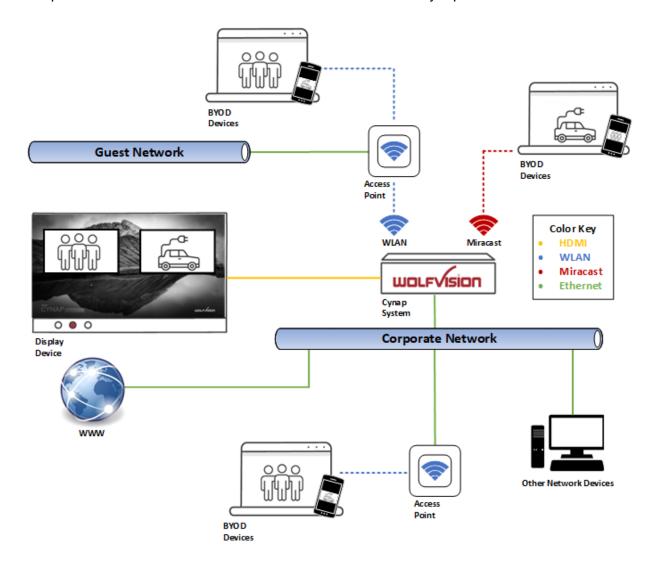

# Advantages:

- All devices can communicate with each other
- Cynap Pro has access to the internet and cloud services can be activated
- Cynap Pro can be moved within the range of the access point
- Cynap Pro can access the internet to check for firmware updates without using additional devices

#### Disadvantage:

- Performance issues (all traffic is on the same network)

#### Hint:

If the units are in different subnets, Cynap Pro might not be able to be discovered automatically by vSolution applications.

Cynap Pro can also be installed in a VLAN.

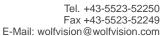

www.wolfvision.com

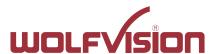

# 3.4. Cynap Pro connection to a Visualizer

Cynap Pro has a dedicated LAN port for connecting to a Visualizer with built-in DHCP server functionality. Activate on the Visualizer to obtain all necessary network settings from Cynap Pro automatically. Communication between Visualizer and Cynap Pro is over the Wolfprot protocol. The connection between Cynap Pro and the Visualizer is a direct connection (point to point) and shouldn't be made through a switch or similar device.

More information on this protocol can be found on our website in the support section www.wolfvision.com.

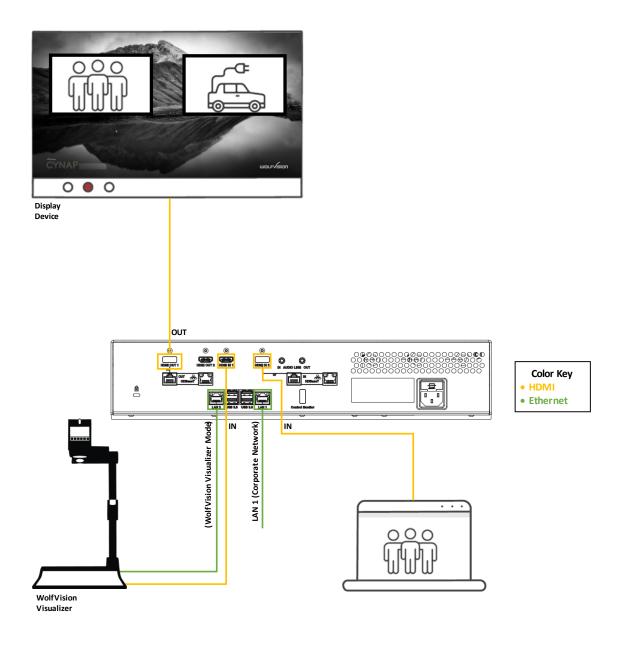

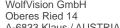

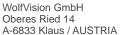

www.wolfvision.com

#### Attention:

When the second LAN port is set to Visualizer Mode, never connect this LAN port for the Visualizer to your existing network infrastructure!

If this port is set to Visualizer mode, Cynap Pro acts as DHCP-server on this port and this could cause conflicts with the existing infrastructure.

#### Hint:

- Connect the Visualizer straight to the dedicated port. Do not add switchers, hubs, routers or similar between Cynap Pro and the Visualizer to prevent error sources.
- Cynap Pro can be controlled with the keys of the Visualizer. The functions of keys from the camera head are dedicated to control Cynap Pro. These keys are note have no effect to the Visualizer anymore. The IR-remote control of the Visualizer is not effective in this setup.
- Visualizer can be controlled with Cynap Pro.
- Cynap Pro and Wolfvision Visualizer are supporting cable runs up to 100m according Ethernet specification.
- The behavior of this LAN port can be changed to connect Cynap Pro to a dedicated RMS network (Room Management System). This way the built-in DHCP-server is deactivated and a Visualizer cannot be fully integrated.
- Be sure USB input type is not defined as "Visualizer"

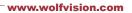

# 4. Firewall rules

Cynap Pro has firewall rules that must be adhered to in order to allow successful network communications, and the corresponding services to be used.

| Airplay Multicast DNS (mDNS)         5353         UDP         Inbound / Outbound         Multicast DNS (mDNS) 224.0.0.251) Bonjour           Audio         4104 - 4164 4164         4164 4164         Audio Frairplay         Audio for Airplay           Airplay         7000         TCP         Inbound         Primary Airplay communication           Video         7100         TCP         Inbound         Airplay video communication           Audio         47000         TCP         Inbound         Airplay video communication           Audio         4100 - 4164         TCP / UDP         Inbound         Airplay video communication           AirPlay         7000         TCP Inbound         Primary Airplay communication with legacy devices           AirPlay         7000         TCP Inbound         AirPlay communication with legacy devices           AirPlay         7000         TCP Inbound         Airplay video communication           Video         7100         TCP Inbound         Airplay audio communication           Chromecast         Multicast DNS         Multicast DNS (mDNS 2410,0.251)         Multicast DNS (mDNS 224.0.0.251)           Discovery         1900         UDP Inbound         Audio for Chromecast discovery           Audio         4100 - 4164         TCP Inbound         Chromecast Cyi                                                                                                    | Function / Application | Port             | Туре      | Inbound /<br>Outbound | Description                                                                                                    |
|----------------------------------------------------------------------------------------------------|------------------------|------------------|-----------|-----------------------|----------------------------------------------------------------------------------------------------|
| Multicast DNS (mDNS)                                                                                                    |                        |                  |           |                       |                                                                                                    |
| (mDNS)         Audio         4100 – 4164         TCP / UDP Inbound         224.0.0.251) Bonjour           Audio         4164         TCP / UDP Inbound         Audio for Airplay           Airplay         7000         TCP Inbound         Airplay video communication           Audio         47000         TCP Inbound         Airplay audio communication           AirPlay Bluetooth         TCP / UDP Inbound         Audio for Airplay           AirPlay         5000         TCP Inbound         AirPlay communication with legacy devices           AirPlay         7000         TCP Inbound         Airplay video communication           Video         7100         TCP Inbound         Airplay video communication           Video         7100         TCP Inbound         Airplay video communication           Chromecast         Multicast DNS         5353         UDP Inbound         Multicast DNS (mDNS (mDNS                                                                                                    |                        | 5353             | UDP       | Inbound /             | Multicast DNS (mDNS                                                                                                    |
| Airplay 7000 TCP Inbound Primary Airplay communication Video 7100 TCP Inbound Airplay video communication Audio 47000 TCP Inbound Airplay audio communication Audio 47000 TCP Inbound Airplay audio communication Airplay Bluetooth Audio 4100 TCP Inbound Airplay audio communication Wither Video 4164 AirPlay 5000 TCP Inbound Airplay communication with legacy devices 7100 TCP Inbound Airplay video communication Video 7100 TCP Inbound Airplay video communication Video 7100 TCP Inbound Airplay audio communication Audio 47000 TCP Inbound Airplay audio communication Chromecast Multicast DNS (mDNS) 5353 UDP Inbound Airplay audio communication Chromecast Multicast DNS (mDNS) 18000 UDP Inbound Audio Chromecast discovery Audio 4100 TCP / UDP Inbound Audio for Chromecast Audio 4100 TCP / UDP Inbound Audio for Chromecast Audio 4100 TCP / UDP Inbound Audio for Chromecast Audio Audio TCP Inbound Audio Frimary Chromecast Communication Chromecast Audio Audio for Chromecast Audio Audio for Chromecast Audio Audio for Chromecast Audio Audio for Chromecast Audio Audio for Chromecast Audio Audio for Chromecast Audio Chromecast Audio Chromecast Audio Audio for Chromecast Audio Chromecast Audio Chromecast Audio Chromecast Audio Chromecast Audio Chromecast Audio Chromecast Audio Chromecast Audio Chromecast Audio Chromecast Audio Chromecast Audio Chromecast Audio Chromecast Audio Chromecast Audio Chromecast Audio Chromecast Audio Chromecast Audio Audio Chromecast Audio Audio Chromecast Audio Audio Chromecast Audio Audio Chromecast Audio Chromecast Audio Audio Chromecast Audio Audio Chromecast Audio Audio | (mDNS)                 |                  |           | Outbound              |                                                                                                    |
| Video                                                                                                    | Audio                  |                  | TCP / UDP | Inbound               | Audio for Airplay                                                                                                    |
| Audio Airplay Bluetooth Audio 4100 — TCP Inbound Airplay audio communication Airplay Bluetooth Audio 4100 — TCP IDDP Inbound Audio for Airplay AirPlay 5000 TCP Inbound AirPlay communication with legacy devices AirPlay 7000 TCP Inbound Airplay video communication Audio 47000 TCP Inbound Airplay audio communication Audio 47000 TCP Inbound Airplay audio communication Audio 47000 TCP Inbound Airplay audio communication Audio 47000 TCP Inbound Airplay audio communication Audio Airplay audio communication Audio Airplay audio communication Audio Airplay audio communication Audio Airplay audio communication Audio Airplay audio communication Audio Airplay audio communication Airplay audio communication Airplay audio communication Airplay audio communication Airplay audio communication Airplay audio communication Airplay audio communication Airplay audio communication Airplay audio communication Airplay audio communication Airplay audio communication Airplay audio communication Airplay audio communication Airplay Airplay communication Airplay Airplay communication Airplay Airplay communication Airplay Airplay communication Airplay Airplay communication Airplay Airplay communication Airplay Airplay communication Airplay Airplay communication Airplay Airplay communication Airplay Airplay communication Airplay Airplay communication Airplay Airplay communication Airplay Communication Airplay Airplay communication Airplay Communication Airplay Airplay communication Airplay Airplay communication Airplay Airplay communication Airplay Airplay communication Airplay Airplay communication Airplay Airplay communication Airplay Airplay communication Airplay Airplay communication Airplay Airplay communication Airplay Airplay communication Airplay Airplay Communication Airplay Airplay Communication Airplay Airplay Communication Airplay Airplay Communication Airplay Airplay Communication Airplay Airplay Communication Airplay Airplay Communication Airplay Airplay Communication Airplay Airplay Communication Airplay Airplay Communication A | Airplay                |                  |           | Inbound               |                                                                                                    |
| Airplay Bluetooth Audio 4100 4164 AirPlay 5000 TCP Inbound AirPlay communication with legacy devices AirPlay 7000 TCP Inbound Primary Airplay communication Audio 4700 TCP Inbound Airplay video communication Audio 47000 TCP Inbound Airplay video communication Audio 47000 TCP Inbound Airplay video communication Audio 47000 TCP Inbound Airplay audio communication Audio 47000 TCP Inbound Airplay audio communication Audio 4100 TCP Inbound Chromecast Unit of the primary Airplay audio communication Audio 4100 TCP Inbound Chromecast discovery Audio 4100 TCP Inbound Chromecast discovery Audio 4100 TCP Inbound Primary Chromecast Audio 4100 TCP Inbound Communication Audio Chromecast Unit of the primary Chromecast Audio Airplay audio communication Chromecast Unit of the primary Chromecast discovery Audio Airplay audio communication Chromecast discovery Audio Chromecast discovery Audio Chromecast discovery Audio Airplay audio communication Chromecast discovery Audio Chromecast discovery Audio Chromecast discovery Audio Audio for Chromecast Chromecast Unit of the primary Chromecast Chromecast (video data stream)  Audio Airplay communication Chromecast discovery Audio Chromecast (video data stream)  Audio audio frairplay Audio communication Chromecast (video data stream) Audio for Chromecast Chromecast (video data stream)  Audio for Chromecast Chromecast (video data stream)  Audio for Chromecast Chromecast Audio Chromecast Chromecast Audio for Chromecast Chromecast Chromecast Orbomecast  Audio for Chromecast Chromecast Audio for Chromecast Chromecast Chromecast Audio for Chromecast Chromecast Chromecast Audio for Chromecast Chromecast Chromecast Orbomecast Orbomecast Orbomecast Orbomecast Orbomecast Audio for Chromecast Chromecast Chromecast Orbomecast Orbomecast Orbomecast Orbomecast Orbomecast Orbomecast Orbomecast Orbomecast Orbomecast Orbomecast Orbomecast Orbomecast Orbomecast Orbomecast Orbomecast Orbomecast Orbomecast Orbomecast Orbomecast Orbomecast Orbomecast Orbomecast Orbomecast Orbomecast Orbomecast Orbomecast Orb |                        |                  |           | Inbound               |                                                                                                    |
| Audio 4100 — 4104 — TCP / UDP                                                                                                    |                        | 47000            | TCP       | Inbound               | Airplay audio communication                                                                                                    |
| AirPlay 5000 TCP Inbound AirPlay communication with legacy devices  AirPlay 7000 TCP Inbound Primary Airplay communication  Video 7100 TCP Inbound Airplay video communication  Audio 47000 TCP Inbound Airplay audio communication  Chromecast  Multicast DNS (mDNS)  Discovery 1900 UDP Inbound Chromecast discovery  Audio 4100 - 4100 - 1CP / UDP Inbound Audio for Chromecast  Chromecast 8008 TCP Inbound Primary Chromecast discovery  Audio 4164  Chromecast 8008 TCP Inbound Chromecast discovery  Audio 61000 Primary Chromecast  Chromecast 8009 TCP Inbound Communication  Chromecast 8009 TCP Inbound Communication  Chromecast WS-MICE  Multicast DNS (mDNS)  Miracast MS-MICE  Multicast DNS (mDNS)  DHCP OF 67 / 68 UDP Inbound Multicast DNS (mDNS)  DHCP OF 67 / 68 UDP Inbound Primary Chromecast (video data stream)  MIRACAST MS-MICE  Multicast DNS (mDNS)  TCP Inbound Multicast DNS (mDNS)  PHCP Communication between device and receiver  RTP Stream 19000 - 19007  19010 - 19007  T9010 - 19007  T9010 - 19007  TOP Inbound RTSP control port or delivering audio and video  Touchback 50000 TCP Outbound This port is used to establish and manage session  Touchback 50000 TCP Outbound This port is for touchback to send mouse events back between Cynap Pro family system listen for Miracast packets when over existing network mode is enabled  Touchback 50000 TCP Outbound This port is for touchback to send mouse events back between Cynap Pro to the Windows computer. If this port is blocked, bidirectional inputs is not possible.  Hardware cursor 19020 - 19027  19030 - 19037                                                                                                    |                        |                  |           |                       |                                                                                                    |
| AirPlay 7000 TCP Inbound Primary Airplay communication Video 7100 TCP Inbound Airplay video communication Audio 47000 TCP Inbound Airplay video communication Audio 47000 TCP Inbound Airplay audio communication Chromecast Multicast DNS 5353 UDP Inbound Chromecast SINS (mDNS) UDP Inbound Chromecast discovery Audio 4100 – TCP / UDP Inbound Audio for Chromecast Chromecast 8008 TCP Inbound Primary Chromecast Communication Chromecast 8009 TCP Inbound Communication Chromecast Video data stream 32768 – G1000 UDP Inbound Chromecast (video data stream) (Audio for Chromecast Video data stream 32768 – G1000 UDP Inbound Chromecast (video data stream) (Audio for Chromecast Video data stream 32768 – G1000 UDP Inbound Chromecast (video data stream) (Audio for Chromecast (video data stream) (Audio for Chromecast (video data stream) ( |                        | 4164             |           |                       |                                                                                                    |
| Video     7100     TCP     Inbound     Airplay video communication       Audio     47000     TCP     Inbound     Airplay audio communication       Chromecast     Multicast DNS (mDNS)     5353     UDP     Inbound / Outbound     Multicast DNS (mDNS (mDNS 224.0.251)       Discovery     1900     UDP     Inbound (Discovery 24.0.251)     Audio for Chromecast discovery       Audio     4100 - 4164     TCP / UDP Inbound (Discovery 24.0.251)     Audio for Chromecast discovery       Chromecast     8008     TCP Inbound (Discovery 24.0.0.251)     Primary Chromecast 25.0                                                                                                    | AirPlay                |                  |           |                       | devices                                                                                                    |
| Audio Chromecast Multicast DNS (mDNS) Discovery 1900 UDP Inbound Chromecast discovery Audio 4100 TCP UDP Inbound Chromecast discovery Audio 4100 At 164 Chromecast 8008 TCP Inbound Chromecast discovery Audio At 164 Chromecast 8009 TCP Inbound Communication Chromecast Video data stream 32768 - 61000 Miracast MS-MICE Multicast DNS (mDNS) DHCP 67 / 68 UDP Inbound Multicast DNS (mDNS) DHCP 67 / 68 UDP Inbound Multicast DNS (mDNS) TCP Inbound Communication Chromecast Multicast DNS (mDNS) TCP Inbound Communication Chromecast Audio Audio for Chromecast Chromecast Communication Chromecast Audio Chromecast (video data stream)  Miracast MS-MICE Multicast DNS (mDNS) DHCP 67 / 68 UDP Inbound Multicast DNS (mDNS) DHCP 67 / 68 UDP Inbound DHCP communication between device and receiver  RTP Stream 19000 - 19017 RTSP Control 7236 TCP Outbound RTP media traffic port for delivering audio and video  MS-MICE Control 7250 TCP Inbound Control port is used to establish and manage session  MS-MICE Control 7250 TCP Inbound Control port on which Cynap Pro family system listen for Miracast packets when over existing network mode is enabled  Touchback 50000 TCP Outbound This port is for touchback to send mouse events back between Cynap Pro to the Windows computer. If this port is blocked, bidirectional inputs is not possible.  Hardware cursor extension 19020 - 19037 19030 - 19030 - 19037                                                                                                    |                        |                  |           |                       |                                                                                                    |
| Chromecast   Multicast DNS (mDNS)   Discovery   1900   UDP   Inbound   224.0.0.251)   Discovery   1900   UDP   Inbound   Chromecast discovery   Audio   4100 - 4164   TCP / UDP   Inbound   Audio for Chromecast   Romecast   Romecas   |                        |                  |           |                       | •                                                                                                    |
| Multicast DNS<br>(mDNS)5353UDPInbound / Outbound<br>OutboundMulticast DNS (mDNS<br>224.0.0.251)Discovery1900UDPInboundChromecast discoveryAudio4100 - 4164TCP / UDPInboundAudio for ChromecastChromecast8008TCPInboundPrimary Chromecast<br>                                                                                                    |                        | 47000            | TCP       | Inbound               | Airplay audio communication                                                                                                    |
| Miracast MS-MICE   1900                                                                                                    |                        |                  |           |                       |                                                                                                    |
| Audio 4100 – 4164 Chromecast 8008 TCP Inbound Primary Chromecast communication Chromecast 8009 TCP Inbound Communication Chromecast video data stream 32768 – 61000  Miracast MS-MICE Multicast DNS (mDNS) DHCP 67 / 68 UDP Inbound DHCP communication between device and receiver RTP Stream 19000 – 190017 RTSP Control 7236 TCP Outbound RTSP control port is used to establish and manage session MS-MICE Control 7250 TCP Unbound This port is for touchback to send mouse events back between Cynap Pro the Windows computer. If this port is blocked, bi-directional inputs is not possible. Hardware cursor extension 19007 – 19037                                                                                                    | (mDNS)                 |                  |           | Outbound              | 224.0.0.251)                                                                                                    |
| Chromecast 8008 TCP Inbound Primary Chromecast communication Chromecast 8009 TCP Inbound Communication Chromecast Video data stream 32768 – 61000 Inbound /Outbound  Miracast MS-MICE  Multicast DNS (mDNS) 5353 UDP Inbound DHCP communication between device and receiver 19007 19010 – 19017  RTP Stream 19000 – 19017  RTSP Control 7236 TCP Outbound RTSP control port is used to establish and manage session  MS-MICE Control 7250 TCP Inbound Control port on which Cynap Profamily system listen for Miracast packets when over existing network mode is enabled  Touchback 50000 TCP Outbound This port is for touchback to send mouse events back between Cynap Pro to the Windows computer. If this port is blocked, bidirectional inputs is not possible.  Hardware cursor extension 19027 19037 19037                                                                                                    | -                      |                  | _         |                       | •                                                                                                    |
| Chromecast 8009 TCP Inbound Communication Chromecast Video data stream 32768 – 61000 Inbound /Outbound Chromecast (video data stream)  Miracast MS-MICE  Multicast DNS (mDNS) 5353 UDP Inbound Multicast DNS (mDNS 224.0.0.251)  DHCP 67 / 68 UDP Inbound DHCP communication between device and receiver  RTP Stream 19000 – 19007 19010 – 19011                                                                                                    |                        | 4164             |           |                       |                                                                                                    |
| Video data stream32768 – 61000UDPInbound /OutboundChromecast (video data stream)Miracast MS-MICEMulticast DNS (mDNS)5353UDPInboundMulticast DNS (mDNS 224.0.0.251)DHCP67 / 68UDPInboundDHCP communication between device and receiverRTP Stream19000 – 19007 19010 – 19017InboundRTP media traffic port for delivering audio and videoRTSP Control7236TCPOutboundRTSP control port is used to establish and manage sessionMS-MICE Control7250TCPInbound / OutboundControl port on which Cynap Pro family system listen for Miracast packets when over existing network mode is enabledTouchback50000TCPOutboundThis port is for touchback to send mouse events back between Cynap Pro to the Windows computer. If this port is blocked, bidirectional inputs is not possible.Hardware cursor extension19020 – 19037InboundHardware cursor to reduce latency when using touchback.                                                                                                    | Chromecast             | 8008             | ТСР       | Inbound               |                                                                                                    |
| Miracast MS-MICE  Multicast DNS (mDNS)  DHCP 67 / 68 UDP Inbound DHCP communication between device and receiver  RTP Stream 19000 – 19007 19010 – 19017  RTSP Control 7236 TCP Outbound RTSP control port is used to establish and manage session  MS-MICE Control 7250 TCP Inbound Control port on which Cynap Profamily system listen for Miracast packets when over existing network mode is enabled  Touchback 50000 TCP Outbound This port is for touchback to send mouse events back between Cynap Pro to the Windows computer. If this port is blocked, bidirectional inputs is not possible.  Hardware cursor extension 19020 – 19037  MUDP Inbound Hardware cursor to reduce latency when using touchback.                                                                                                    | Chromecast             |                  | TCP       |                       | Communication Chromecast                                                                                                    |
| Multicast DNS<br>(mDNS)5353UDPInboundMulticast DNS (mDNS<br>224.0.0.251)DHCP67 / 68UDPInboundDHCP communication between<br>device and receiverRTP Stream19000 –<br>19007<br>19010 –<br>19017UDPInboundRTP media traffic port for delivering<br>audio and videoRTSP Control7236TCPOutboundRTSP control port is used to<br>establish and manage sessionMS-MICE Control7250TCPInbound /<br>OutboundControl port on which Cynap Pro<br>family system listen for Miracast<br>packets when over existing<br>network mode is enabledTouchback50000TCPOutboundThis port is for touchback to send<br>mouse events back between<br>Cynap Pro to the Windows<br>computer. If this port is blocked, bi-<br>directional inputs is not possible.Hardware cursor<br>extension19020 –<br>19030 –<br>19037UDPInboundHardware cursor to reduce latency<br>when using touchback.                                                                                                    | Video data stream      |                  | UDP       |                       | Chromecast (video data stream)                                                                                                    |
| (mDNS)224.0.0.251)DHCP67 / 68UDPInboundDHCP communication between device and receiverRTP Stream19000 - 19007 19010 - 19017InboundRTP media traffic port for delivering audio and videoRTSP Control7236TCPOutboundRTSP control port is used to establish and manage sessionMS-MICE Control7250TCPInbound / OutboundControl port on which Cynap Pro family system listen for Miracast packets when over existing network mode is enabledTouchback50000TCPOutboundThis port is for touchback to send mouse events back between Cynap Pro to the Windows computer. If this port is blocked, bi-directional inputs is not possible.Hardware cursor extension19020 - 19027 19030 - 19037InboundHardware cursor to reduce latency when using touchback.                                                                                                    |                        |                  |           |                       |                                                                                                    |
| RTP Stream  19000 - 19007   19010 - 19017  RTSP Control  7236  MS-MICE Control  Touchback  50000  TCP  TCP  Outbound  TCP  Outbound  RTSP control port is used to establish and manage session  MS-MICE Control  TCP  Outbound  TCP  Outbound  TCP  Outbound  TCP  Outbound  This port is for touchback to send mouse events back between Cynap Pro to the Windows computer. If this port is blocked, bidirectional inputs is not possible.  Hardware cursor 19020 - 19037  Inbound  Hardware cursor to reduce latency when using touchback.                                                                                                    | (mDNS)                 |                  | UDP       | Inbound               | 224.0.0.251)                                                                                                    |
| 19007 19010 – 19017  RTSP Control 7236  TCP Outbound RTSP control port is used to establish and manage session  MS-MICE Control 7250  TCP Inbound / Control port on which Cynap Pro family system listen for Miracast packets when over existing network mode is enabled  Touchback  50000  TCP Outbound This port is for touchback to send mouse events back between Cynap Pro to the Windows computer. If this port is blocked, bidirectional inputs is not possible.  Hardware cursor extension  19020 – 19037  Inbound Hardware cursor to reduce latency when using touchback.                                                                                                    | DHCP                   | 67 / 68          | UDP       | Inbound               |                                                                                                    |
| MS-MICE Control  7250  TCP  Inbound / Control port on which Cynap Pro family system listen for Miracast packets when over existing network mode is enabled  Touchback  50000  TCP  Outbound  This port is for touchback to send mouse events back between Cynap Pro to the Windows computer. If this port is blocked, bidirectional inputs is not possible.  Hardware cursor extension  19020 – UDP  Inbound  Hardware cursor to reduce latency when using touchback.                                                                                                    | RTP Stream             | 19007<br>19010 – | UDP       | Inbound               |                                                                                                    |
| Touchback  50000  TCP  Outbound  This port is for touchback to send mouse events back between Cynap Pro to the Windows computer. If this port is holded, bidirectional inputs is not possible.  Hardware cursor extension  19020 – UDP  Inbound  Inbound  Inbound  Indirectional inputs is not possible.  Hardware cursor to reduce latency when using touchback.                                                                                                    | RTSP Control           | 7236             | TCP       | Outbound              | establish and manage session                                                                                                    |
| mouse events back between Cynap Pro to the Windows computer. If this port is blocked, bi- directional inputs is not possible.  Hardware cursor 19020 – UDP Inbound Hardware cursor to reduce latency extension 19027 19030 – 19037                                                                                                    | MS-MICE Control        | 7250             | TCP       |                       | family system listen for Miracast packets when over existing                                                                           |
| extension 19027 when using touchback. 19030 – 19037                                                                                                    | Touchback              | 50000            | TCP       | Outbound              | mouse events back between<br>Cynap Pro to the Windows<br>computer. If this port is blocked, bi-<br>directional inputs is not possible. |
|                                                                                                    |                        | 19027<br>19030 – | UDP       | Inbound               | •                                                                                                    |
|                                                                                                    | vMatrix                |                  |           |                       |                                                                                                    |

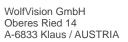

Tel. +43-5523-52250 Fax +43-5523-52249 E-Mail: wolfvision@wolfvision.com www.wolfvision.com

|                                                         |            |           |                       | www.woitvision.com                                                                                                    |
|---------------------------------------------------------|------------|-----------|-----------------------|----------------------------------------------------------------------------------------------------|
| Discovery Multicast                                     | 50000      | UDP       | Inbound               | Discovery Multicast – This port is used for device discovery all available Cynap Pro and Visualizer in the network by vSolution applications (uses Multicast IP address 239.255.255.250). If this port is blocked, vSolution applications may not be able to find devices automatically |
| http, Cynap Pro<br>control                              | 80         | TCP       | Inbound /<br>Outbound | For master control mode                                                                                                    |
| https, Cynap Pro control                                | 443        | TCP / UDP | Inbound /<br>Outbound | For master control mode                                                                                                    |
| NFS                                                     | 111 / 2049 | TCP / UDP | Outbound              | NFS – Connection to networks drives                                                                                                    |
| CIFS                                                    | 137 / 139  | TCP / UDP | Outbound              | CIFS – Connection to networks drives                                                                                                    |
| SSHFS                                                   | 50930      | TCP       | Inbound               | SSHFS – vSolution Matrix File<br>Sharing Key Exchange                                                                                                    |
| TLS Control                                             | 50917      | TCP       | Inbound               | TLS Control – This port is for secure communication between Wolfvision applications (e.g. vSolution Link) to Cynap Pro and / or Visualizer. If this port is blocked, secure communication to Cynap Pro and / or Visualizer, inclusive firmware updates are blocked                      |
| RTSP                                                    | 554        | TCP       | Inbound               | RTSP – This the communication port for the RTSP stream.                                                                                                    |
| RTSP                                                    | 555        | TCP       | Inbound               | Required for RTSP negotiations of dual screen stream in Composer mode                                                                                                    |
| Wake On LAN                                             | 7/9        | UDP       | Inbound /<br>Outbound | Usually port 7 is used for sending the magic packet                                                                                                    |
| FTP                                                     | 21         | TCP       | Outbound              | Connection to FTP server                                                                                                    |
| SSH                                                     | 22         | TCP       | Inbound               | Access for Wolfvision support                                                                                                    |
| http, Cynap Pro<br>control                              | 80         | TCP       | Inbound               | This port used to connect to Cynap<br>Pro web interface (httpd). If this<br>port is blocked, no connection can<br>be made.                                                                                                    |
| https, SSL, e.g.<br>Cloud Service,<br>Cynap Pro control | 443        | TCP/UDP   | Inbound               | This port is used to cloud service and for secure connect to Cynap Pro web for secure connect to Cynap Pro web interface. If this port is blocked, no connection can be made.                                                                                                    |
| Proxy                                                   | 8080       | TCP/UDP   | Outbound              | Default port proxy function (This port can be changed in the Proxy settings).                                                                                                    |
| NFS                                                     | 111 / 2049 | TCP / UDP | Outbound              | Connection to network drives                                                                                                    |
| CIFS                                                    | 137 / 139  | TCP / UDP | Outbound              | Connection to network drives                                                                                                    |
| NTP                                                     | 123        | UDP       | Outbound              | For optional clock synchronization<br>by a time server (Network Time<br>Protocol, NTP)                                                                                                    |
| LDAP                                                    | 389        | TCP / UDP | Outbound              | Connection to LDAP server                                                                                                    |
| LDAPS                                                   | 636        | TCP / UDP | Outbound              | Connection to LDAPS server (TLS)                                                                                                    |
| Streaming                                               | 8800 –     | UDP       | Inbound               | Used for Multicast / Unicast / Audio                                                                                                    |
| Multicast / Unicast                                     | 9000       |           |                       | / Video Streaming                                                                                                    |

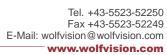

|                                                     |       |     |          | www.wolfvision.com                                                                                                    |
|-----------------------------------------------------|-------|-----|----------|----------------------------------------------------------------------------------------------------|
| Streaming RTSP                                      | 554   | TCP | Inbound  | This is the communication port for<br>the RTSP stream. This used UDP<br>port will be handled automatically                                                                                                    |
| PJLink                                              | 4352  | TCP | Outbound | This is the default port for PJLink and cab be changed in the settings (Peripheral Control)                                                                                                    |
| vSolution Cast Discovery Multicast                  | 50000 | UDP | Inbound  | This port is used for device discovery all available Cynap Pro and Visualizer in the network by vSolution applications (uses Multicast IP address 239.255.255.250). If this port is blocked, vSolution applications may not be able to find devices automatically. |
| Device Discovery                                    | 50913 | UDP | Inbound  | This port is used for device discovery                                                                                                    |
| For control purposes                                | 50915 | TCP | Inbound  | This port is used for control purposes e.g. room control system, and others). If this port is blocked, no control is possible                                                                                                    |
| TLS Control                                         | 50917 | TCP | Inbound  | This port is for secure communication between WolfVision applications (e.g. vSolution App) to Cynap Pro and / or Visualizer. If this port is blocked, secure communication to Cynap Pro and / or Visualizer, inclusive firmware updates are blocked.               |
| Video streams                                       | 50921 | TCP | Inbound  | Video streams between Wolfvision<br>App to Cynap Pro and Visualizer. If<br>this port is blocked, no stream are<br>possible.                                                                                                    |
| Touchback                                           | 50922 | TCP | Outbound | This port is for touchback between<br>Cynap Pro and Wolfvision App<br>vSolution Cast to send mouse<br>events back to the Windows<br>computer. If this port is blocked, bi-<br>directional inputs is not possible                                                   |
| vSolution App iOS /<br>Android / Windows            |       |     |          |                                                                                                    |
| Discovery Multicast                                 | 50000 | UDP | Inbound  | This port is used for device discovery all available Cynap Pro and Visualizer in the network by vSolution applications (uses Multicast IP address 239.255.255.250). If this port is blocked, vSolution applications may not be able to find devices automatically. |
| http, Cynap control                                 | 80    | TCP | Inbound  | This port is used to connect to the Cynap Pro web interface (httpd). If this port is blocked, no connection can be made.                                                                                                    |
| https, SSL, e.g.<br>Cloud Service,<br>Cynap control | 443   | TCP | Inbound  | This port is used to cloud services and for secure connect to the Cynap Pro web for secure connect to the Cynap Pro web interface. If                                                                                                    |

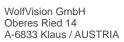

www.wolfvision.com

|                                   |                                      |           |                                   | www.wolfvision.com                                                                                                    |
|-----------------------------------|--------------------------------------|-----------|-----------------------------------|----------------------------------------------------------------------------------------------------|
|                                   |                                      |           |                                   | this port is blocked, no connection can be made.                                                                                                    |
| Device Discovery                  | 50913                                | UDP       | Inbound                           | This port is used for device discovery.                                                                                                    |
| For control purposes              | 50915                                | TCP       | Inbound                           | This port is used for control purposes e.g. room control system, and others). If this port is blocked, no control is possible                                                                                                    |
| TLS Control                       | 50917                                | TCP       | Inbound                           | This port is for secure communication between WolfVision applications (e.g. vSolution App) to Cynap Pro and / or Visualizer. If this port is blocked, secure communication to Cynap Pro and / or Visualizer, inclusive firmware updates are blocked |
| Video streams                     | 50921                                | TCP       | Inbound                           | Video streams between WolfVision<br>App to Cynap and Visualizer. If this<br>port is blocked, no streams are<br>possible.                                                                                                    |
| Touchback<br>(Windows, macOS)     | 50922                                | TCP       | Outbound                          | This port is for touchback between Cynap and WolfVision App vSolution Cast to send mouse events back to the Windows computer or MacBook. If this port is blocked, bi-directional inputs are not possible.                                           |
| Video data stream                 | 32768<br>-<br>61000                  | UDP       | Inbound<br>/Outbound              | Video data stream (e.g., BYOM, Chromecast)                                                                                                    |
| WebRTC                            | 10000 -<br>16000<br>50000 -<br>65000 | TCP / UDP | Outbound                          | Communication Port                                                                                                    |
| WebRTC (Pexip)                    | 1720                                 | TCP       | Outbound                          | This port used WebRTC services like Pexip                                                                                                    |
| TLS Control                       | 50917                                | ТСР       | Inbound                           | This port is for secure communication between Wolfvision application (e.g. vSoltuion Link) t Cynap Pro and / or Visualizer. If this port is blocked, secure communication to Cynap Pro and / or Visualizer, inclusive firmware updates are blocked. |
| WebSocket                         | 7681                                 | TCP       | Inbound                           | User interface communication with Cynap Pro (via browser)                                                                                                    |
| WebSocket                         | 7682                                 | TCP       | Inbound                           | User interface communication with Cynap Pro (via fully integrated Visualizer)                                                                                                    |
| vSolution Link Pro<br>Wake On LAN | 7/9                                  | UDP       | Inbound /                         | Wake On LAN – Usually port 7 is                                                                                                    |
| DNS                               | 53                                   | TCP/UDP   | Outbound<br>Inbound /<br>Outbound | used for sending the magic packet<br>DNS – This port will be used for<br>Domain Name System. If this port<br>is blocked, DNS service are not<br>available                                                                                           |
| http, Cynap Pro<br>control        | 80                                   | TCP       | Inbound                           | This is the default port to connect<br>to the web interface (httpd) of<br>vSolution Link Pro. Of this port is                                                                                                    |

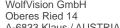

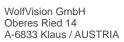

| - 18/18/18/ | WOLF | vicior | COM |
|-------------|------|--------|-----|

|                                                         |                |      |                       | blocked, connection cannot be established                                                                                                    |
|---------------------------------------------------------|----------------|------|-----------------------|----------------------------------------------------------------------------------------------------|
| https, SSL, e.g.<br>Cloud Service,<br>Cynap Pro control | 443            | TCP  | Inbound               | This is the default port to connect<br>to web interface (https) of vSolution<br>Link Pro. If this port is blocked,<br>connection cannot be established.                                                                       |
| SMTP                                                    | 587            | SMTP | Outbound              | Mail Server – Port for communication with SMTP server.                                                                                                    |
| Discovery Multicast                                     | 50000          | UDP  | Inbound               | This port is used for device discovery all available Cynap Pro and Visualizer in the network by vSolution applications (uses Multicast IP address 239.255.255.250). If this port is blocked, device discovery is not possible |
| Device Discovery                                        | 50913          | UDP  | Inbound               | This port is used for device discovery. If this port is blocked, device discovery is not possible.                                                                                                    |
| For control purposes                                    | 50915          | TCP  | Inbound               | This port is used for control purposes. If this port is blocked, no control is possible                                                                                                    |
| Zoom                                                    |                |      |                       |                                                                                                    |
| http                                                    | 80             | TCP  | Outbound              | For Zoom clients and meeting connector                                                                                                    |
| http over TLS / SSL                                     | 443            | TCP  | Outbound              | For Zoom clients and meeting connector                                                                                                    |
|                                                         | 8801           | TCP  | Outbound              | For Zoom clients                                                                                                    |
|                                                         | 8802           | TCP  | Outbound              | For Zoom clients                                                                                                    |
|                                                         | 3478           | UDP  | Outbound              | For Zoom clients                                                                                                    |
|                                                         | 3479           | UDP  | Outbound              | For Zoom clients                                                                                                    |
|                                                         | 8801 -<br>8810 | UDP  | Outbound              | For Zoom clients                                                                                                    |
| Panopto                                                 |                |      |                       |                                                                                                    |
| Communication to Panopto server                         | 80             | TCP  | Inbound /<br>Outbound | This port is used for http communication to the Panopto server.                                                                                                    |
| Communication to Panopto server                         | 443            | TCP  | Inbound /<br>Outbound | This port is used for http communication to the Panopto server.                                                                                                    |
| Streaming to<br>Panopto server                          | 1935           | TCP  | Outbound              | This port is sending a stream to Panopto server.                                                                                                    |

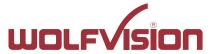

www.wolfvision.com

# 5. Differences in Open Mode / Protected Mode

When using Cynap Pro, it is possible to choose between either open mode or protected mode.

This different mode can be selected using Cynap Pro settings.

#### Modes:

#### **Open Mode**

The open is intended for quick and easy connections and BYOD without the need of high security and big effort for administration.

When Open Mode is active, all available devices can connect to Cynap Pro.

In the Open Mode, Airplay PIN can be used to prevent disturbance of extern Apple devices.

The PIN will be shown on the connected display only (HDMI or HDBaseT).

#### **Protected Mode**

Is a password protected mode to prevent misuse and disturbances

- Users with knowledge of the password can connect to Cynap Pro
- Users who knowing the security PIN, the PIN will be displayed on the selected interface(s)
- Users can connect when Cynap Pro is awaiting a mirror connection

For more information, please refer to the manual.

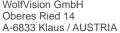

www.wolfvision.com

#### 6. BYOD

Cynap Pro is designed to make it as easy as possible for users to connect to it. Cynap Pro supports integrated mirroring protocols in its operating system. Users can connect to Cynap Pro without needing any additional software. The mobile platforms are AirPlay for iOS devices and Miracast for Android and Windows devices. Regarding laptop and computer operating systems, AirPlay is also supported for Mac OS X. Windows Intel Wireless Display is also supported, and this integrates natively with Windows 8.1.

**AirPlay** Support for iOS 5.0 (released 2011) and above, or OS X 10.8 Mountain

Lion (released 2012) and above. AirPlay is transmitted via Ethernet /

WLAN. It can be used for displaying up to four sources.

vSolution Cast

for iOS (App) For use in network environments where the Bonjour service (device

discovery protocol) has been disabled.

Miracast Miracast is based on a Wi-Fi direct connection. This means that

> Miracast can only be used in close proximity to Cynap Pro. Due to the direct communication with a device, only one connection to Cynap Pro is possible at the same time (HDCP will be not supported). When using

Microsoft Windows PCs or tablets, the use of vSolution Cast is

recommended.

vSolution Cast

(Windows) In applications where a Wi-Fi direct connection is not possible due to

the installation, multiple Windows devices can be connected at the

same time using the alternative vSolution Cast.

vSolution Connect vSolution Connect is a professional presentation tool which offers an

> alternative to mirroring for Android and iOS. Mirroring has some disadvantages, and can, for example, allow incoming messages or calendar pop-ups to be visible on-screen to all participants during a

presentation.

Chromecast

Screen Mirroring Support for Chromecast capable devices. Chromecast is transmitted

via Ethernet / WLAN. It can be used for displaying up to four sources.

AirPlay, Chromecast, Miracast and vSolution Cast are based on device discovery technologies for maximum ease of use. Therefore it is necessary that the appropriate services (See Firewall rules) are available. Alternatively, when using vSolution Cast, a Cynap Pro IP address can be entered manually. On Windows systems, vSolution Cast can either be run temporarily by users, or permanently installed (copied). The application can also be used from a USB stick without needing administrator rights, however with the restriction that no sound is transmitted.

Switching Cynap Pro to standby closes all connections.

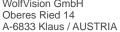

www.wolfvision.com

# 7. Document and media player

Cynap Pro can present almost all commonly used document and video file formats. This functionality is built in to Cynap Pro and no additional applications need to be installed.

Cynap Pro also supports different storage media for presentation of documents and video.

The following storage media are available for Cynap Pro.

- Internal storage
- USB flash drive
- **Network Drive**
- Cloud services
- Online Office documents with optional Office 365 Feature Pack

## The following media formats are supported:

Supported pictures file formats: GIF, JPEG, BMP, PNG

Supported video file formats: AVI, WMV, MOV, MP4, DivX, MKV, M4V, OGV

Supported document file formats: PDF, Word, PowerPoint, Excel Supported audio file formats: MP3, MKA, OGA, OGG, WMA

# 8. Streaming RTP / RTSP

Cynap Pro has a built-in streaming server which is capable of broadcasting audio and video content over the network for RTP or RTSP Streaming.

Prepare Ethernet connection (wired or wireless) and select the setting on Cynap Pro. In the settings, you can assign the IP address of the destination (for RTP multicast select: 225.0.0.0 to 238.255.255, with all other addresses the RTP Unicast stream can be received at the entered destination only, 224.x.x.x and 239.x.x.x are reserved), port, resolution, frame rate and format of the stream (up to RTP H.264). Select the settings for resolution, frame rate and format. Cynap Pro broadcasts the currently shown content of video and audio files to the network. For RTP, all necessary settings will be provided to the player / browser in a file. RTSP Streaming is a Unicast stream, an end-to-end connection between server and clients and all settings be handled automatically.

The respective link will be shown below the QR-code by using "Link To Stream" in the toolbox.

- RTP stream: e.g.: http://192.168.0.100/stream/stream.sdp (exchange the example address with the IP address of your Cynap Pro).
- RTSP stream: e.g.: rtsp://192.168.0.100/stream (exchange the example address with the IP address of your Cynap Pro).

# Streaming settings

| Enable / Disable<br>Streaming | When disabled, the Streaming button will be not displayed in the toolbox and will be not available with Media Cast key).                                                                                                    |
|-------------------------------|----------------------------------------------------------------------------------------------------|
| Resolution                    | Resolution of the network stream, up to 1080p (note resulting network traffic)                                                                                                    |
| Frame Rate                    | Frame rate, ,higher frame rate results in more network traffic (LOW=10, MEDIUM=20, HIGH=30).                                                                                                    |
| Bandwidth Mode                | With setting constant, the used bandwidth will never exceed the set limit. With setting variable, the used average bandwidth will not exceed set limit (for a short period of time, the used bandwidth could be higher than the limit). |

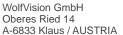

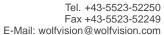

www.wolfvision.com

| Bandwidth                    | Limits the maximum used bandwidth for streaming (constant or average). Certain services or the used network infrastructure may be not able to handle streams of e.g. 40 Mbit, check the contract agreements of the used service and / or your network infrastructure to limit the bandwidth accordingly.                                                                                                    |
|------------------------------|----------------------------------------------------------------------------------------------------|
| Dynamic QR-Code              | Enable / Disable Dynamic QR-Code to allow random URLs to receive the stream (QR-Code and URL changes with every new presentation).                                                                                                    |
| RTP Stream enable            | Enable / Disable RTP Stream (RTSP cannot be simultaneously)                                                                                                    |
| Time to Live                 | To specify how many hops (routers) the packet can elapse before the data will be discarded. This setting is available for RTP only.                                                                                                    |
| IP Address                   | IP address for UDP stream, 225.x.x.x to 238.255.255.255 are valid multicast addresses. To use unicast, enter the destination IP address (IP address of the receiving device). This setting is available for RTP only.                                                                                                    |
| Port                         | Where the stream will be sent over the network (range 8800 – 9000, even numbers allowed only).  The used audio port will be displayed for information, it cannot be changed separately (it is always 2 ports higher). This setting is available for RTP only.                                                                                                    |
| RTSP Stream enable           | Enable / Disable RTSP Streaming (RTP cannot be used simultaneously). Cynap Pro is sending several UDP streams (Unicast streams) according the number of connected clients. This way, also several clients connected to built-in access point and at the same time over the LAN interface, can receive the stream. All settings will be handled automatically between Cynap Pro and the client. The used protocol can be UDP and / or TCP. |
| Display QR-Code<br>Interface | Select the desired interface and the respective link will be shown, wired (LAN) or wireless (WLAN). Use "Link To Stream" form the Toolbox to show the link to your partners. The stream itself will be sent to both interfaces. This setting is available for RTSP only and can be set in the general settings.                                                                                                    |

# How to get the Stream

Open the Toolbox, select Start Streaming and use the button "Link to Stream" to show the QR code to easily access the stream e.g. when using vSolution Capture.

When using RTSP, the stream will be sent to both interfaces, but the QR code will show just the selected interface (LAN or WLAN).

# Please note:

If RTSP streaming is enabled, the maximum 50 connections to Cynap Pro are possible to receive the stream.

#### Please note:

When the vSolution Matrix Master Mode is enabled, the streaming settings are handled automatically and cannot be changed manually (a respective note will inform you).

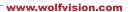

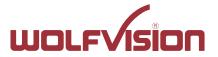

# 8.1. Unicast Streaming

Cynap Pro's sending stream to a single receiver. That's a one to one connection. The IP address the unique listening receiver can be adjusted in the streaming settings.

When using RTSP, more than one client would be able to watch the stream over LAN and WLAN simultaneously. Cynap Pro will start a separate unicast stream to each client according of connected clients. The settings will be handled automatically between server and client.

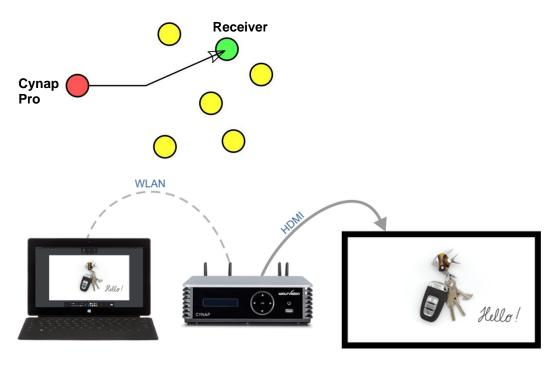

# Hint:

Cynap Pro in Access point mode, UDP-streams over WLAN are limited to Unicast. Multicast not supported on Cynap Pro Access point.

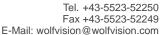

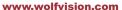

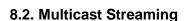

Cynap Pro`s sending stream to a Multicast group. That`s a one to many connection. The IP address of the Multicast group can be adjusted in the streaming settings.

Multicast stream is being sent over LAN 1 interface only.

Note: 224.x.x.x and 239.x.x.x are reserved IP areas and should not be used.

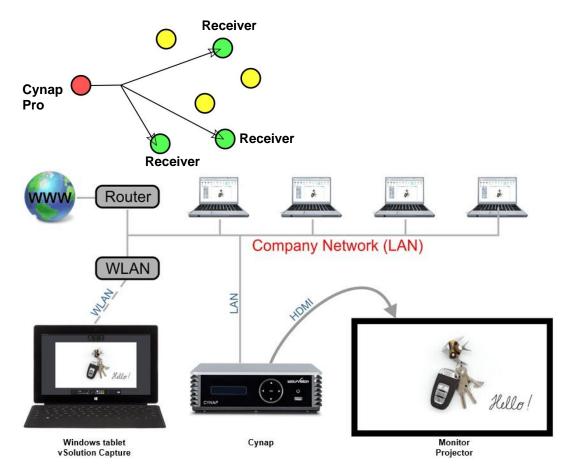

# Important:

Activate IGMP snooping.

Normally (without IGMP snooping) a switch will forward a multicast frame to all switch port (except incoming port). IGMP snooping allows the switch to send multicast frames only to those receivers that join a particular group by listening leave messages from the hosts.

#### Please note:

The more clients are connected the more the network could be stressed. The maximum number of connected clients mainly depends on the local infrastructure.

Not every device (client) is supporting Multicast, use RTSP instead.

Switching Cynap Pro to standby or ending the presentation closes all connections and stops streaming.

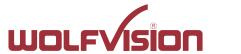

www.wolfvision.com

# 9. Streaming with enable Webcasting Feature Pack

The Webcasting function allows uploading live streams onto live view and on-demand service providers. Audiences of any size can watch the recorded video anytime, from any location. This way, your local network will be less stressed.

#### Available services / mode are:

- IBM Cloud Video (Ustream) Live Streaming
- YouTube Live
- Custom (e.g. to share content on Facebook)

# 9.1. IBM Cloud Video (Ustream) Live Streaming

| Webcast enable | Enable / Disable Webcast functionality                    |
|----------------|-----------------------------------------------------------|
| Mode           | Choose the IBM Cloud Video (Ustream) Live Streaming       |
| Username       | Input the username given by the selected service provider |
| Password       | Input the password given by the selected service provider |
| Channel        | Select the already prepared channel (available when       |
|                | successfully logged in)                                   |

# 9.2. YouTube Live

| Webcast enable | Enable / Disable Webcast functionality |
|----------------|----------------------------------------|
| Mode           | Choose the YouTube Live                |
| Login          | Login to the Google Account            |

# 9.3. Custom (e.g. to share content to Facebook)

| Webcast enable | Enable / Disable Webcast functionality               |
|----------------|------------------------------------------------------|
| Mode           | Choose the Custom                                    |
| URL            | Input the URL according recommendations of your RTMP |
|                | capable provider, e.g. Facebook                      |

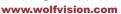

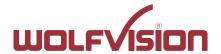

# 10. Network Stream (input)

Cynap Pro has a built-in streaming client which is capable of receiving broadcast video content over the network.

Up to four Stream sources can be defined and individually named in the GUI settings (Input).

| Add new Input Stream | Allows adding up to four network streams selectable as source (click the + symbol).                                                                                                    |
|----------------------|----------------------------------------------------------------------------------------------------|
| Input name           | Gives the source an individual name for easy identification                                                                                                    |
| Input mode           | <ul> <li>Defines the kind of stream.</li> <li>None, disables receiving this stream</li> <li>Generic allows streams using UDP and TCP protocol</li> <li>RTSP / RTP over TCP allows TCP protocol only</li> </ul> |
| Input URL            | Record Stream Input URL defines the source of the stream                                                                                                    |
| Туре                 | Defines the icon for easier identification                                                                                                    |

#### **Example:**

Network stream input with two devices, one from Cynap Pro Meeting Room 2 and one from IP Camera.

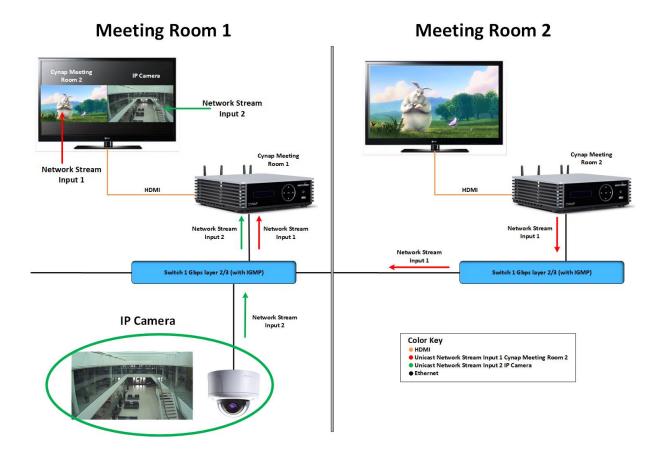

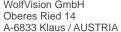

www.wolfvision.com

At the Cynap Pro Meeting Room 1 are two network stream input configured with the following settings.

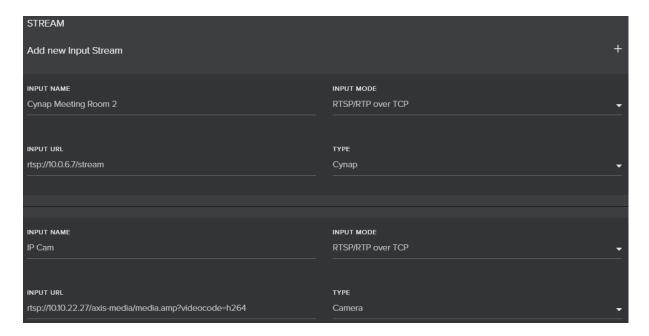

After saving configuration the new two sources (IP Camera, Cynap Pro Meeting Room 2) are available.

At the Cynap Pro Meeting Room 2 the RTSP Stream is enabled and Streaming must be started.

Then choose the sources IP Camera and Cynap Pro Meeting Room 2 and then contents will be displayed Cynap Pro Meeting Room 1.

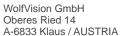

www.wolfvision.com

# 11. Control of Peripheral Devices

Cynap Pro is able to send up to 10 commands to connected network devices, e.g. to fully power up the connected projector. This feature will be triggered by power events of Cynap Pro.

The peripheral devices, like projectors, monitor, lightings, windows shades, etc. need to be in the same network as Cynap Pro.

| Command enable | Enable / disable certain commands (entered command settings will be not deleted                                                       |
|----------------|----------------------------------------------------------------------------------------------------|
| Name           | To give the command an individual name (like "projector")                                                                             |
| Description    | To give the command a detailed description (like "power up")                                                                          |
| Event          | To define at which power state of Cynap Pro the command will be sent (Power ON or Power OFF). Select event None to delete this entry. |
| Protocol       | Defines the used network protocol (TCP, UDP or PJLink)                                                                                |
| IP address     | Defines the destination, enter the address of the third party device                                                                  |
| Port           | Defines at which network port the command will be sent (note documentation of the third party device and firewall settings)           |
| Hex Command    | Enter the command according documentation of the third party device.                                                                  |
| Password       | Available when protocol PJLink is selected.                                                                                           |

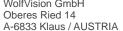

www.wolfvision.com

# 12. Recording

Cynap Pro has a recording function to record presentations. All types of content can be stored internally. The resolution of recordings can be adjusted in the settings. Supported video file format is MP4-container with codec H.264 (video file extension is \*.mp4).

# **Recording settings**

| Recording Enable / Disable                | When disabled, the Recording button will be not displayed in the toolbox and not available with Media Cast key).                                                   |
|-------------------------------------------|----------------------------------------------------------------------------------------------------|
| Resolution                                | Defines the resolution of the system - 360p (640x360 pixels) - 540p (960x540 pixels) - 720p (1280x720 pixels) - 1080p (1920x1080 pixels)                           |
| Frame rate                                | Defines the max frame rate (refresh rate) of the stream - LOW=10fps - MEDIUM=20fps - HIGH=30fps                                                                    |
| Custom Recording Name<br>Enable / Disable | To allow personal naming of the files. The displayed box, when starting recording, allows changing the prefix of the file name (the time stamp cannot be changed). |

# **Example:**

| Video                                   | Power Point                                     |
|-----------------------------------------|-------------------------------------------------|
| Source: Big Buck Bunny 1080p (file size | <b>Source:</b> Presentation with text and a few |
| 885 MB)                                 | graphics, 60 pages (file size 863 KB)           |
| Settings: Resolution 720p30             | Settings: Resolution 720p30                     |
| Recording: For one hour                 | Recording: For one hour                         |
| Result: File size recording 1,43 GB     | Result: File size recording 596 MB              |

# Please note:

Recording will stop automatically when recording time has reached 16 hours. Switching Cynap Pro to standby stops recording and deletes file from system folder.

#### Please note:

Local recording will be disabled when the optional capture agent has initiated remote recording.

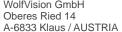

www.wolfvision.com

# 13. Recording with enabled Capture Feature Pack (optional)

With enabled Capture Feature Pack, the services for Panopto and Opencast are available. The current state will be indicated, available states are:

- For Panopto "logged in" or "not logged"
- For Opencast "disabled", "idle", "recording" "fail"

#### Additional settings are:

| Capture Agent      | Enable / Disable Capture Agent - Standby function of Cynap Pro is blocked when the Capture Agent is enabled      |
|--------------------|----------------------------------------------------------------------------------------------------|
|                    | <ul> <li>When a server controlled task is running, local recording<br/>through the Toolbox is blocked</li> </ul> |
| Capture Agent Type | Allows selecting Panopto or Opencast                                                                             |

#### 13.1. **Capture Feature Pack: Panopto**

With enabled Capture Feature Pack, Cynap Pro's recordings can be automatically uploaded to a Panopto server. Additionally Cynap Pro is able to record the network stream of an external camera as a second file in the background. A symbol at the right top corner of the main screen indicates the state of the external stream.

To record a huge amount of sessions, a USB storage device can be used instead of the internal SSD.

#### Available settings are:

| IP Camera Mode        | Allows recording of the additional streaming input (Record Stream Input).                                                  |
|-----------------------|----------------------------------------------------------------------------------------------------|
| Ingest Time Mode      | Select AUTO and the recorded files will be uploaded to the                                                                 |
|                       | server as soon as recording is finished. Select MANUAL and                                                                 |
|                       | set the desired starting time, e.g. to upload the files in the night to prevent additional network traffic during the day. |
| Start Time            | Allows starting the upload at the desired time. This field is                                                              |
| Start Time            | available in manual ingest mode only.                                                                                      |
| File Prefix           | File Prefix adds a prefix to the file name for easier                                                                      |
|                       | identification on the server.                                                                                              |
| Hostname              | Input the hostname of the used server, given by your Panopto                                                               |
|                       | administrator.                                                                                                    |
| Username / Password   | Username and Password are required by the Panopto server                                                                   |
|                       | (credentials required at the server).                                                                                      |
| Root Certificate      | This allows connecting to a Root Certificate (CA) protected                                                                |
|                       | server. To load the certificate, click the Browser button and                                                              |
|                       | select the respective file in the explorer window (Base-64-                                                                |
|                       | coded X.509). The certificates cannot be loaded when using the local GUI (on HDMI).                                        |
| Recorded Stream Input | Allows adding external network stream which will be saved as                                                               |
|                       | separate video file.                                                                                                    |
|                       | - None, disable receiving any stream.                                                                                      |
|                       | - Generic allows streams using UDP and TCP protocol.                                                                       |
|                       | - RTSP / RTP over TCP allows TCP protocol only.                                                                            |
| Recorded Stream Input | Defines the source of the stream.                                                                                          |
| URL                   |                                                                                                    |

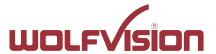

| Recorded Stream Input | Allows adding the audio content from the stream to the     |
|-----------------------|------------------------------------------------------------|
| audio                 | recording.                                                 |
| Test stream input     | By using the test button, Cynap Pro will open a new window |
|                       | to show the stream local.                                  |

Time and date of Cynap Pro and also the server have to be in sync for proper function (see settings General)!

# **Example Panopto:**

Cynap Pro has a connection to Panopto Server. Ingest time Mode is AUTO and the recorded files will be uploaded to the Panopto Server as soon as recording is finished. The IP Camera (Record Stream Input), will be also initiated when you start recording (Start Panopto) automatically. The Record Stream Input will not be displayed at the HDMI Out. Recording files will not deleted after uploading to the Panopto Server in the Cynap Pro but remain as a backup in the internal or external storage. The successfully completed events (recordings & upload) are stored in a ring memory, which is deleted in succession starting with the oldest recording, if the storage space is too low.

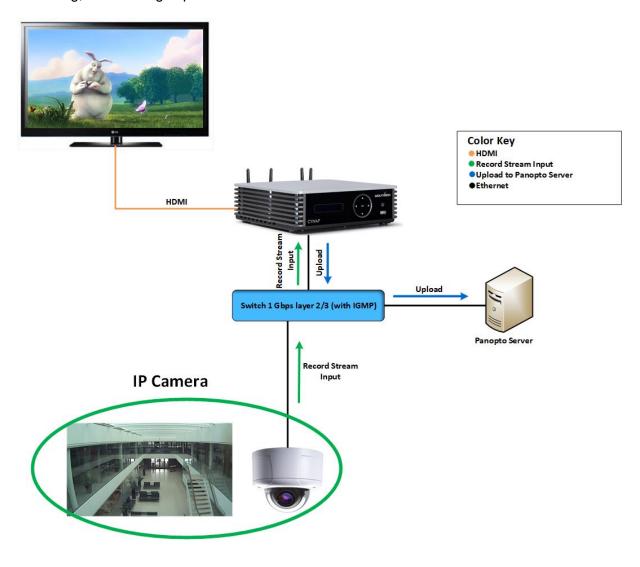

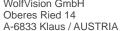

www.wolfvision.com

#### 13.2. **Capture Feature Pack: Opencast**

With enabled Capture Feature Pack, Cynap Pro's recording functionality can be managed remotely by an Opencast server. The Opencast server can fully control the recording functionality of Cynap Pro and local recording will be disabled when the optional capture agent has initiated remote recording.

Additionally Cynap Pro is able to record the network stream of an external camera as a second file in the background. A symbol at the right top corner of the main screen indicated the state of the external stream. To record a huge amount of sessions, a USB storage device can be used instead of the internal SSD.

# Available settings are:

| Capture Agent Name        | Allows identification at the Opencast server.                  |
|---------------------------|----------------------------------------------------------------|
| Recording Path            | Allows recording onto a connected USB storage device. The      |
|                           | external USB storage device has be to formatted in EXT4.       |
|                           | When the external USB storage device should be unavailable,    |
|                           | Cynap Pro will record onto internal storage.                   |
| URL                       | Defines the address of the Opencast server (depending on       |
|                           | network environment, add the port number).                     |
| Username / Password       | Are required by the Opencast server (credentials required at   |
|                           | the server)                                                    |
| Ingest Time Mode          | Select AUTO and the recorded files will be uploaded to the     |
|                           | server as soon as recording is finished. Select MANUAL and     |
|                           | set the desired starting time, e.g. to upload the files in the |
|                           | night to prevent additional network traffic during the day.    |
| Time                      | Allows starting recording at the desired time. This field is   |
|                           | available in manual ingest mode only.                          |
| Root Certificate          | This allows connecting to a Root Certificate (CA) protected    |
|                           | server. To load the certificate, click the Browse button and   |
|                           | select the respective file in the explorer windows (Base-64-   |
|                           | coded X.509). The certificates cannot be loaded when using     |
|                           | the local GUI (on HDMI).                                       |
| Record Stream Input       | Allows adding external network stream which will be saved as   |
|                           | separate video file.                                           |
|                           | - None, disables receiving any stream                          |
|                           | - Generic allows streams using UDP and TCP protocol            |
| December 100              | - RTSP / RTP over TCP allows TCP protocol only                 |
| Record Stream Input URL   | Defines the source of the stream.                              |
| Record Stream Input Audio | Allows adding the audio content from the stream to the         |
| Took Otroppe Import       | recording.                                                     |
| Test Stream Input         | Cynap Pro will open a new window to show the stream local.     |
| External Storage          | Indicates the state.                                           |
| Storage Action            | Allows mounting and formatting the external drive. The drive   |
|                           | has to be mounted before it can be used. Formatting will       |
|                           | delete all content from the USB storage device! Use file       |
| Evenue Antion (Dutter)    | format is EXT4.                                                |
| Execute Action (Button)   | Changes for the external drive will take effect. During        |
|                           | initialization, the state is changing to busy.                 |

Time and date of Cynap Pro and also the server have to be in sync for proper function (see settings General)!

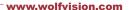

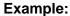

Cynap Pro has a connection to Opencast Server. Ingest time Mode is AUTO and all recordings are initiated by the Opencast Server. The IP Camera (Record Stream Input), will be also initiated by the Opencast Server. The Record Stream Input will not be displayed at the HDMI Out. After recordings from the Capture Agent, they are automatically uploaded to Opencast Server. Recording files will not deleted after uploading to the Opencast Server on the Cynap Pro but remain as a backup on the internal or external storage. The successfully completed events (recordings & upload) are stored in a ring memory, which is deleted in succession, starting with the oldest recording, if the storage space is too low.

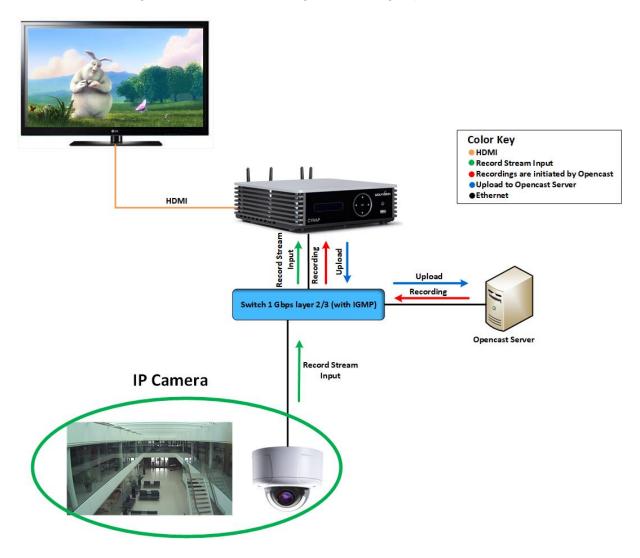

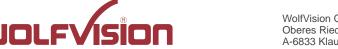

www.wolfvision.com

#### 14. vSolution Matrix Feature Pack (optional)

The vSolution Matrix Feature Pack enables networked AV functionality and it is optimized for touch screens. Network AV allows cost-effective installation by using an existing IP network for transmission of AV signals. This means that there is no longer a need to maintain separate AV infrastructure. Cynap Pro systems do not need additional encoding / decoding hardware. Configuration of vSolution Matrix for Cynap Pro also means that cabling requipments are reduced. Selecting Cynap Pro and Cynap Pro Core systems for your e.g. active learning classroom means less hardware, more straightforward installation plus reduced ongoing maintenance. You also have the flexibility to scale up or down easily in the future, as required to keep your huddle rooms effective. A Cynap Pro system at every workstation ensures an intuitive and easy-to-use collaborative working environment for all users. The simple drag and drop interface enables content to be moved effortlessly between different screens in the room. vSolution Matrix uses intelligent and optimized stream processing to ensure high quality video and audio with low latency, and a moderate bandwidth requirement.

Active collaboration using Cynap Pro and Cynap Pro Core systems, connected using existing IP infrastructure. Collaboration made easy using simple drag and drop control functionality.

For more information, please refer to the manual.

# **Specifications:**

| Maximum stations | 40 Cynap Pro Core or Cynap Pro                |
|------------------|-----------------------------------------------|
| Bandwidth Stream | 40 Mbit/s                                     |
| Latency          | Approximately 50 milliseconds for 1080p30     |
| Communications   | Wired, LAN 1 only                             |
| Switch           | Layer 2 or Layer 3 with enabled IGMP Snooping |

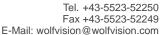

www.wolfvision.com

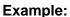

Network overview vSolution Matrix with Master Cynap Pro and two Cynap Pro Core station connected over the LAN 1 interface to the switch. In infrastructure mode, Master Cynap Pro and Cynap Pro Core station is connected to an existing wireless access point in the existing network (e.g. Eduroam network). BYOD devices in the vMatrix network and in the Eduroam network can connect to Cynap Pro.

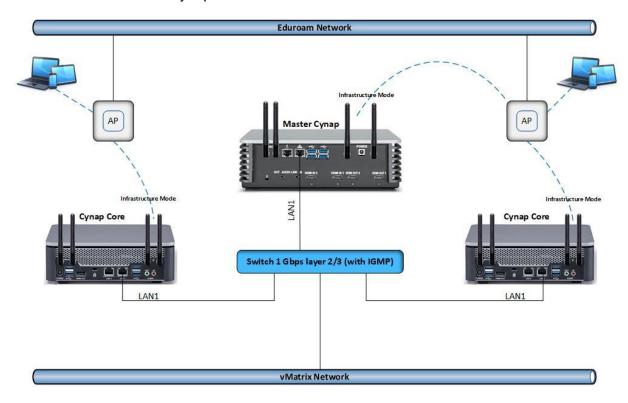

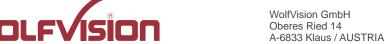

www.wolfvision.com

#### 15. Cloud services

Cynap Pro supports Google Drive , Dropbox, Jianguoyun, OneDrive and WebDAV cloud services. These services can be enabled or disabled in the settings. For specific firewall settings, check the individual service provider.

#### 16. Network Drive

Cynap Pro allows direct access to network drives (writeable or read-only). A default drive can be specified to simplify the upload functionality of a recording or snapshot.

Up to 10 network drives can be configured in the network drive settings.

CIFS and NFSv3 file systems are supported.

#### 17. User interface

You can adjust Cynap Pro basic settings using the function keys on the front of the device. Cynap Pro can be controlled using any current standard browser. The user interface has been developed using the latest web programming standards, and this means that there is no need for additional add-ons or plugins such the Java Platform, in order to have full control of Cynap Pro. HTML5 technology only requires a browser that can handle JavaScript and Websockets, and this has been state-of-the-art for the last few years. You can also adjust the settings using the remote control. The remote control uses the 2.4 GHz band. The remote control has a built-in gyro sensor and can be used as a digital laser pointer. Cynap Pro can also be used in combination with room management systems. Communication is possible via the Wolfprot protocol. More information about this protocol can be found in the support section of our website www.wolfvision.com . The vSolution Control app allows smartphones / tablets (iOS, Windows, Android) to control Cynap Pro directly via WLAN. More information about the vSolution Control App can be found on in the support section of our website www.wolfvision.com.

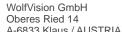

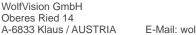

www.wolfvision.com

## 18. Hardware and OS

Cynap Pro uses a Linux operating system. The distribution is a WolfVision specific variant, which in addition to the Linux kernel contains only the individual libraries and packages required for the functionality of Cynap Pro. This operating system is efficient, secure and lean. The operating system is installed after the installation process, and every update is installed to a read-only partition that cannot be changed after the installation process. This feature and the strict separation of system and user data, such as pictures, videos etc. ensures a very high level of system security. The system structure is protected against any external access, and it does not require additional security programs (antivirus, firewall, etc.). The Cynap Pro system includes all viewer and software packages, and no additional licenses are required.

The current hardware specifications, connectors, delivery, and technical specifications can be found on our website www.wolfvision.com.

A 19" rack mount is available as an optional accessory if required for installing Cynap Pro (2HE).

#### 19. Administration

Cynap Pro can be managed using the vSolution Link software.

With vSolution Link software, administration tasks can be performed for multiple Cynap Pro systems. With this admin tool, you can perform central firmware upgrades as well as determining the state of Cynap Pro and Wake-on-LAN (WoL). You can also create, manage, and distribute a settings profile to all Cynap Pro systems using vSolution Link software.

More information about vSolution Link software can be found in the support section of our website www.wolfvision.com.

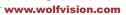

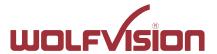

#### 20. Bandwidth Measurement Data

This bandwidth measurement data has been taken using a notebook PC with a Windows operating system. The computer was connected to Cynap Pro via WLAN, and was operating in network infrastructure mode.

# 20.1. Multimedia streaming (Multicast)

1080p video (Big Buck Bunny) is displayed on the Cynap Pro and streamed to the notebook using vSolution Capture Software to a single connected client. (Traffic In)

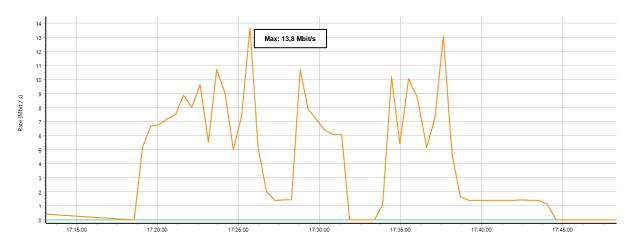

#### 20.2. PowerPoint Presentation

Presentation with text and a few graphics are displayed from the notebook and are mirrored to Cynap Pro using vSolution Cast Software to a single connected client. (Traffic Out)

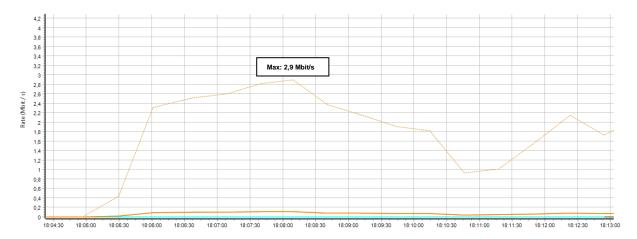

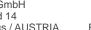

www.wolfvision.com

#### Multimedia from Notebook to Cynap Pro using vCast Software 20.3.

1080p video (Big Buck Bunny) is displayed on the notebook and is mirrored using the vSolution Cast Software to a single connected client. (Traffic Out)

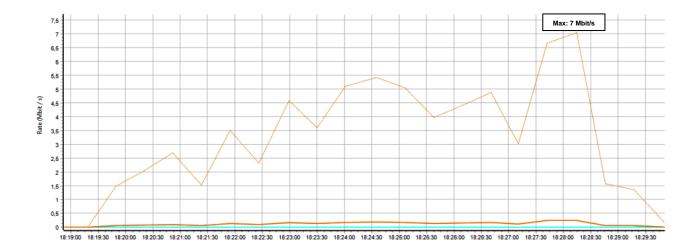

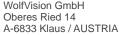

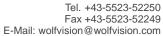

www.wolfvision.com

# 21. Client System Requirements

# Requirement Airplay Mirroring OS X Mountain Lion v10.8 (Release 2012) or later:

| Product     | Version             |
|-------------|---------------------|
| iMac        | Mid 2011 or later   |
| Mac mini    | Mid 2011 or later   |
| MacBook Air | Mid 2011 or later   |
| MacBook Pro | Early 2011 or later |
| Mac Pro     | Late 2013 or later  |

# Requirement Airplay Mirroring iOS 5.0 (Release 2011) or later:

| Product    | Version                             |
|------------|-------------------------------------|
| iPhone     | 4 or later                          |
| iPad       | 2 or later                          |
| iPad       | mini or later                       |
| iPod touch | 5 <sup>th</sup> generation or later |

# **Requirement Miracast:**

| Product           | Version                                 |
|-------------------|-----------------------------------------|
| Android           | 4.4.2 or later                          |
| Microsoft Windows | 8.1, 10, 11                             |
|                   | Hardware with Miracast support required |
| Windows Phone     | 8.1, 10                                 |
| Blackberry        | 10.2.1 or later                         |

# **Requirement Chromecast:**

| Product           | Version                              |
|-------------------|--------------------------------------|
| Android           | 4.0.3 or later                       |
|                   | (Chromecast required)                |
| Microsoft Windows | 7, 8.1, 10                           |
|                   | (Chromecast Browser Plugin required) |

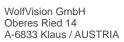

www.wolfvision.com

# 22. Index

| Version           | Date       | Changes                                                                                                    |
|-------------------|------------|----------------------------------------------------------------------------------------------------|
| 1.0               | 04.05.2015 | Created                                                                                                    |
| <del>.</del><br>I | 05.05.2015 | Minor text edits                                                                                                    |
| 1.1               | 16.07.2015 | - Change images page 4 / 5 / 6 / 7 / 8 / 9, 2 antennas to 4 antennas - Page 10, Port 50921, 50916 added                                                                                                    |
| 1.2               | 13.08.2015 | <ul><li>Addition to recording, video and power point example (file size)</li><li>Client system requirements, added point 15</li></ul>                                                                                                    |
| 1.3               | 02.10.2015 | Minor text edit                                                                                                    |
| 1.4               | 04.11.2015 | <ul> <li>Minor text edits</li> <li>2.8 FTP Client settings added</li> <li>3.6 Cynap Pro connection to Visualizer added (Attention, Hint)</li> <li>5 Meeting Mode / Lecture Mode change in Open Mode / Protected Mode</li> </ul>                                                                                                    |
| 1.5               | 03.02.2016 | - Minor text edits - 2.3 WLAN settings – access point, removed WEP, WPA Enterprise encryption                                                                                                    |
| 1.6               | 20.06.2016 | <ul> <li>Minor text edits</li> <li>3.4 Cynap Pro VLAN wireless network access point mode delete (obsolete)</li> <li>3.5 Cynap Pro VLAN wireless network infrastructure mode delete (obsolete)</li> <li>4 Addition Firewall rules</li> <li>6 Addition BYOD, vSolution Cast for iOS, Chromecast</li> <li>8 Addition Streaming bandwidth</li> <li>8.1 Addition Unicast Streaming</li> <li>8.2 Addition Multicast Streaming</li> <li>11 Addition network drive</li> <li>16 Addition Requirement Chromecast</li> </ul> |
| 1.7               | 06.09.2016 | <ul> <li>Minor text edits</li> <li>2.1 Addition authentication LAN / Ethernet</li> <li>2.4 Addition authentication WLAN settings – infrastructure</li> </ul>                                                                                                    |
| 1.8               | 18.11.2016 | <ul> <li>Minor text edits</li> <li>2.1 LAN / Ethernet settings - Priority Interfaces Access added</li> <li>2.4 WLAN settings- infrastructure – Priority Interfaces Access added</li> <li>2.8 Addition FTP Client settings</li> <li>4 Addition Firewall rules</li> <li>8 Addition Streaming RTP /RTSP</li> <li>10 Cloud Services – Box cloud service added</li> <li>11 Addition Network Drive</li> </ul>                                                                                                    |

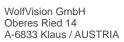

Tel. +43-5523-52250 Fax +43-5523-52249 E-Mail: wolfvision@wolfvision.com www.wolfvision.com

| 1.9  | 03.02.2017 | <ul> <li>Minor text edits</li> <li>Added Ethernet functionality to second LAN port</li> <li>Illustrations updated</li> <li>Added support for network stream sources</li> <li>Added peripheral control functionality</li> <li>Added recording with enabled Capture Feature Pack</li> <li>Addition WLAN SSID - Following characters are supported</li> </ul>    |
|------|------------|----------------------------------------------------------------------------------------------------|
| 1.10 | 18.04.2017 | <ul> <li>Minor text edits</li> <li>Added cloud service Jianguoyun</li> <li>Added WLAN settings, BSSID and band selection, and extended Access Point list</li> <li>Renamed Google Cast to Chromecast</li> </ul>                                                                                                    |
| 1.11 | 11.11.2017 | <ul> <li>Minor text edits</li> <li>Added WLAN settings, Signal Level Limit (dBm), Signal Level, Reconnect Counter (Connection Loss), Reconnect Counter (Low Signal Level)</li> <li>Added Proxy settings</li> <li>Added Streaming with enable Webcasting Feature Pack</li> <li>Added Cloud service OneDrive, WebDAV</li> </ul>                                 |
| 1.12 | 26.07.2018 | <ul> <li>Minor text edits</li> <li>Addition Firewall rules</li> <li>Added bandwidth selection for streaming</li> <li>Added support of PJLINK (peripheral control)</li> <li>Added customizable names for local recordings (prefix + timestamp)</li> <li>Added Panopto support (Feature Pack Capture Agent required)</li> <li>Added vSolution Matrix</li> </ul> |
| 1.13 | 2.11.2018  | - Minor text edits - Addition Firewall rules                                                                                                    |
| 1.14 | 21.02.2020 | - Minor text edits - Addition Firewall rules - Illustrations updated                                                                                                    |
| 1.15 | 30.11.2020 | - Minor text edits - Addition Firewall rules (Panopto)                                                                                                    |
| 1.16 | 31.07.2023 | - Minor text edits - Addition Firewall rules - Illustrations updated                                                                                                    |
| 1.17 | 02.10.2023 | - Services updated                                                                                                    |
| 1.18 | 18.10.2023 | - Addition Firewall rules                                                                                                    |
| 1.19 | 01.03.2024 | - Addition Firewall rules                                                                                                    |